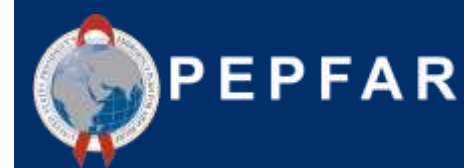

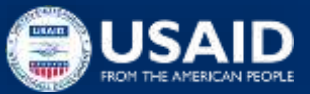

**Webinar ASAP para Parceiros Locais da USAID:** *Relatório de Despesas (ER) COP22/FY23*

28 de Setembro de 2023 Iva Sitoe & Belmiro Nhamithambo ASAP Capacity Advisors

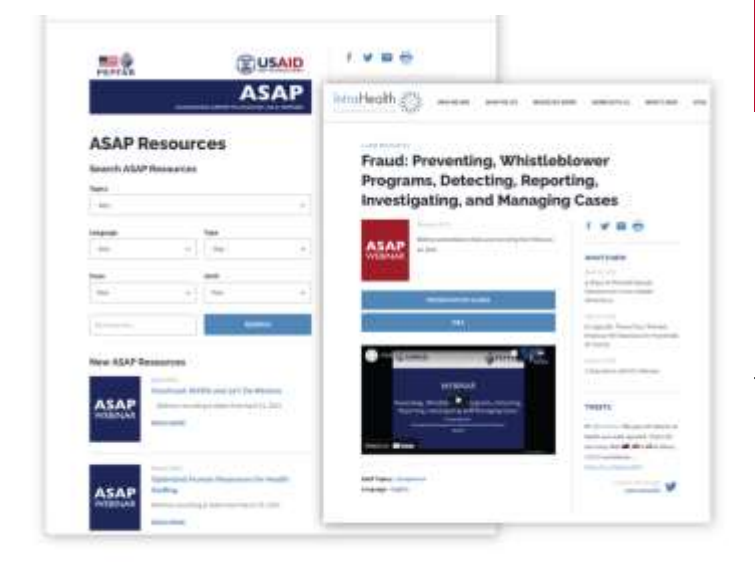

## **WEBINARS A PEDIDO**

## <sup>A</sup> ASAP já transmitiu **80 webinars**  para **mais de 17,000 participantes**.

Encontre os webinars passados na página web da ASAP **[www.intrahealth.org/asap-resources](http://www.intrahealth.org/asap-resources)** 

# **DISPONÍVEL EM 3 LÍNGUAS**

### Escolha a sua **língua ou tópico.**

Webinars apresentados em **Francês, Inglês e Português.**

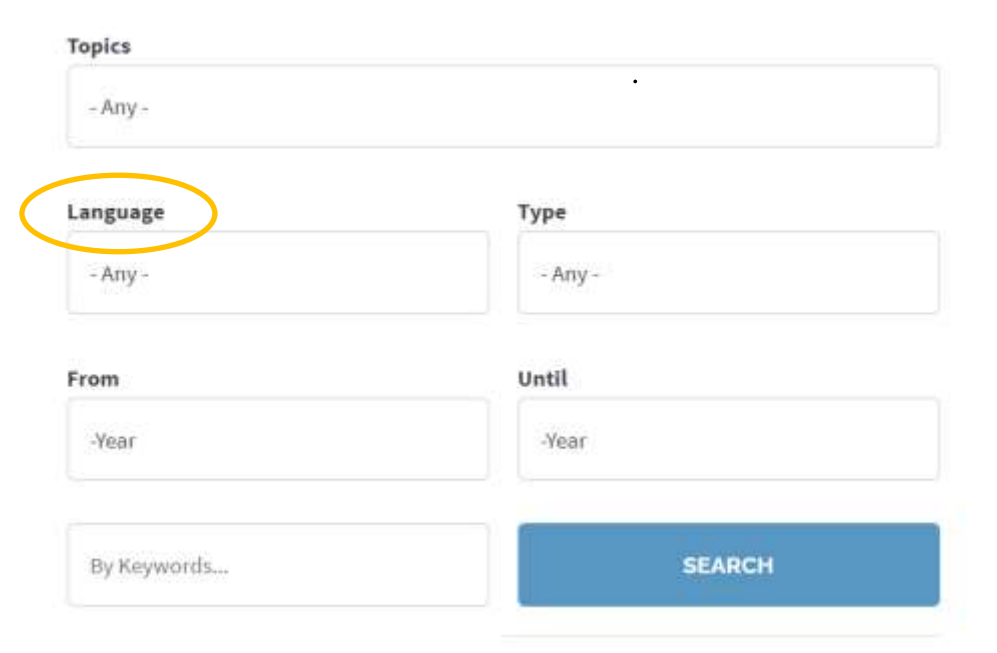

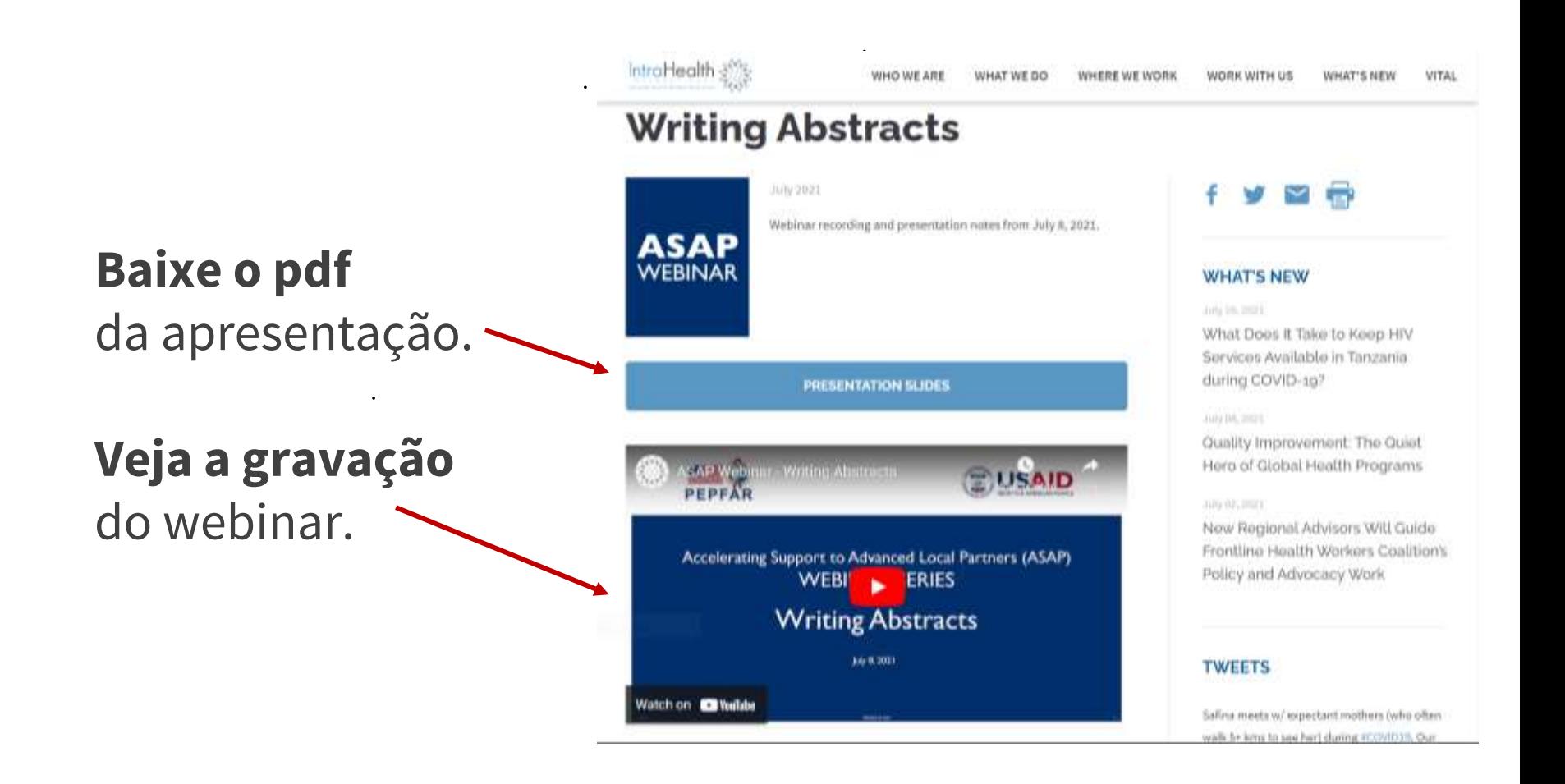

## **O FACILITADOR DE HOJE**

 $\bullet$  .

 $\bullet$  .

#### **Iva Sitoe**

#### Assessora de Capacidade Financeira, ASAP

**Grace Morgan**

## **Por favor responda a qualquer uma das perguntas abaixo na caixa de chat:**

Qual foi o seu maior desafio ao reportar o ER anos anteriores?

OU

Qual é a sua maior preocupação, assumindo que esteja a elaborar o ER pela primeira vez?

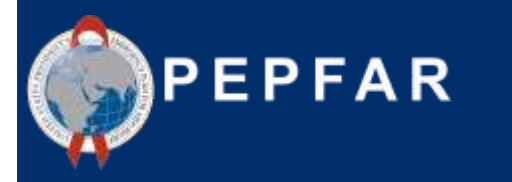

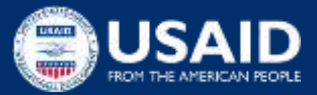

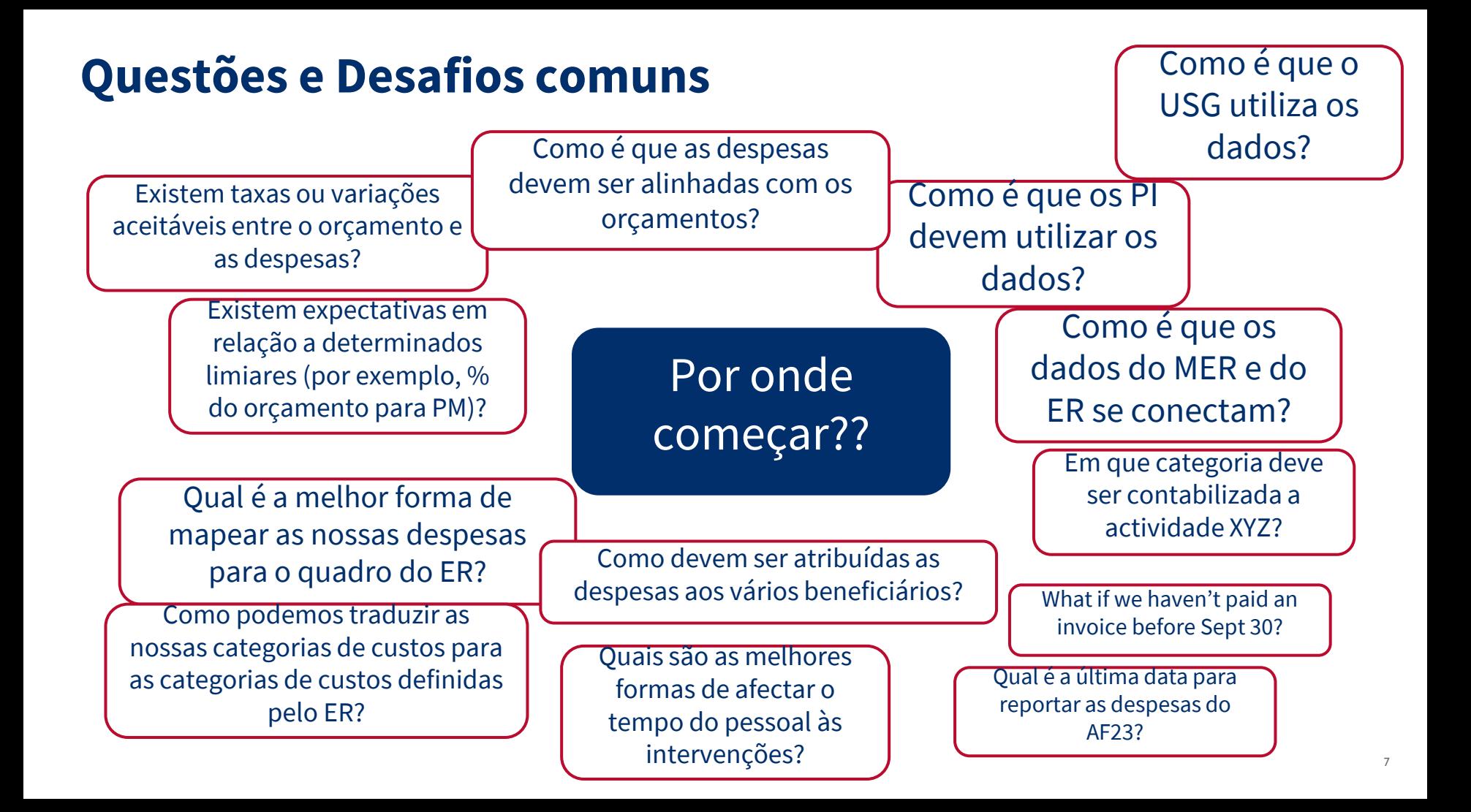

### **Boas-vindas e Agenda**

- ★ Visão geral do Quadro Financeiro do PEPFAR
- ★ Requisitos/O que existe de novo para os relatórios do AF23
- $\star$  Recursos do ER para apoiar os PI
- ★ Utilização de dados financeiros do USG
- ★ Ouvindo a Perspectiva dos PIs:
	- Perguntas comuns, desafios e melhores práticas: Modelos e ferramentas para traduzir o acompanhamento dos parceiros de implementação em relatórios de despesas
- ★ Perguntas e Respostas e Discussão

### O que é o Quadro Financeiro do PEPFAR?

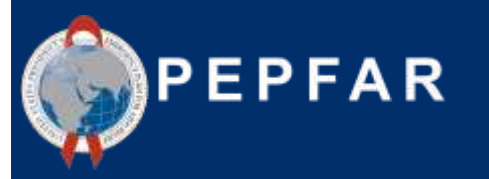

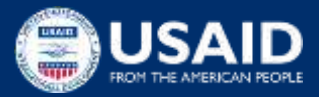

## **Introdução ao Quadro Financeiro do PEPFAR: Porque é que devemos reportar os dados do orçamento e das despesas?**

**Aumentar a fiabilidade, a facilidade de utilização e a actualidade** dos dados financeiros para alcançar o impacto do programa

Melhorar a **responsabilização e a eficiência** dos programas PEPFAR

**Clarificar as ligações** entre o COP/ROP (Plano Operacional do País/Plano Operacional Regional) e os orçamentos de financiamento central, **a implementação do programa**, a execução do orçamento e a **gestão financeira e relatórios submetidos.**

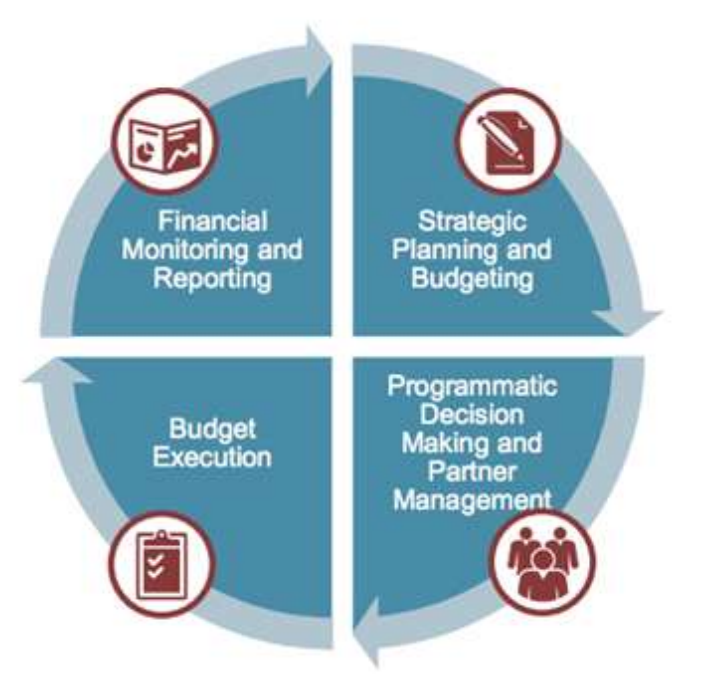

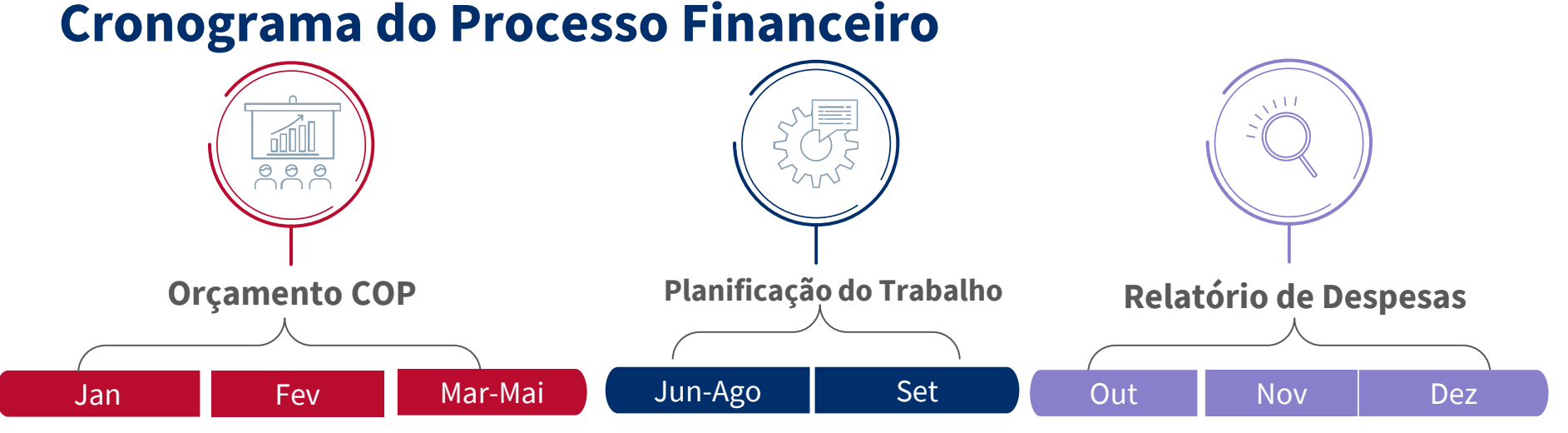

**Contributos** das agências para os orçamentos a nível do COP

Reuniões de elaboração e aprovação do orçamento do COP Cartas de nível de planeamento divulgadas pelo SGAC, que estabelecem o financiamento de base por agência e as reservas da UO

Desenvolvime nto do Plano de Trabalho dos parceiros Aprovação dos planos de trabalho finais

Encerramento do exercício fiscal e início do Relatório de Despesas

Conclusão do Relatório de Despesas iniciais e apresentação do parceiro

Revisões dos parceiros e apresentaçã o do relatório final de despesas

\*\*a partir da COP23/FY24, os modelos de orçamento do plano de trabalho já não precisam de ser apresentados no DATIM

## **Síntese da Classificação Financeira**

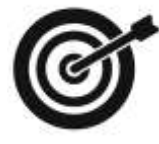

**Objectivo:** Dispor de classificações comuns para a elaboração do orçamento e do relatório de despesas que respondam às seguintes questões:

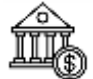

Classificação da organização: **Quem está a gastar o dinheiro?**

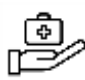

Classificação do programa: **Qual é o objectivo?** 

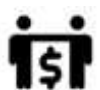

Classificação dos beneficiários: **Quem está a beneficiar?** 

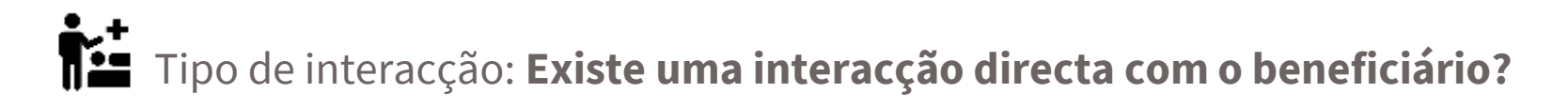

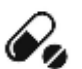

Categoria de custo: **O que está a ser comprado?** 

### **Os Elementos Constitutivos do Orçamento e das Despesas a nível do MI**

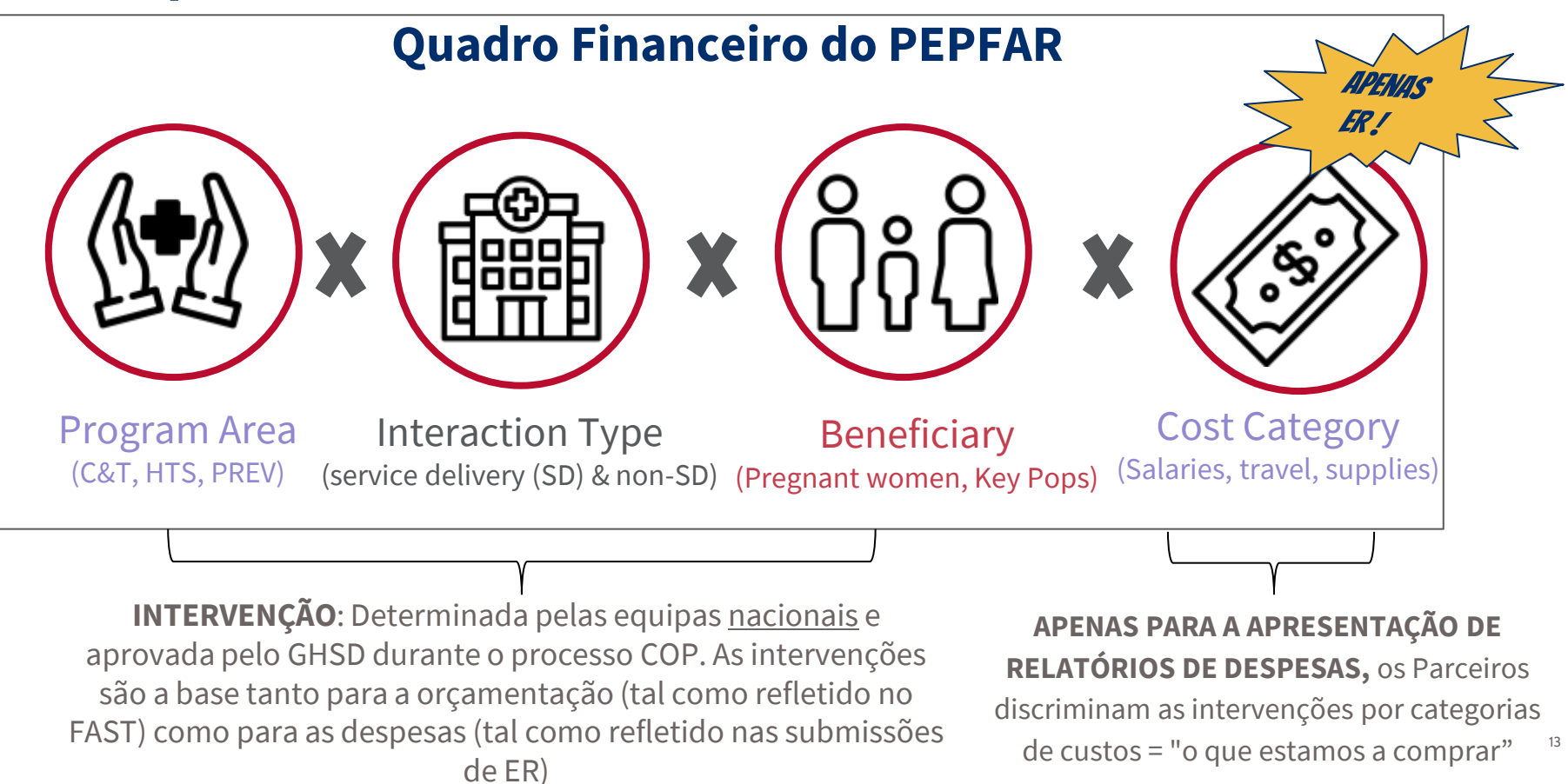

### **Classificação do Programa: Nível do Local e Acima do local**

## **Nível Local**

Actividades que ocorrem no ponto de prestação de serviços ou ao nível das instalações e são categorizadas pela implementação de actividades de prevenção e tratamento em comunidades ou instalações específicas

## **Acima do Nível Local**

Actividades que apoiam o programa mais vasto ou o sistema de saúde, incluindo a gestão do programa, a melhoria da qualidade ao nível do PSNU/SNU, a vigilância e o reforço dos sistemas de saúde

## **Classificações Financeiras: #1 Área de Programa**

- As áreas programáticas são a agregação mais ampla dos esforços do PEPFAR, abrangendo tudo o que o PEPFAR faz para alcançar e manter o controlo da epidemia do VIH/SIDA
- Cada área de programa é desagregada em subprogramas, que são exclusivos do programa

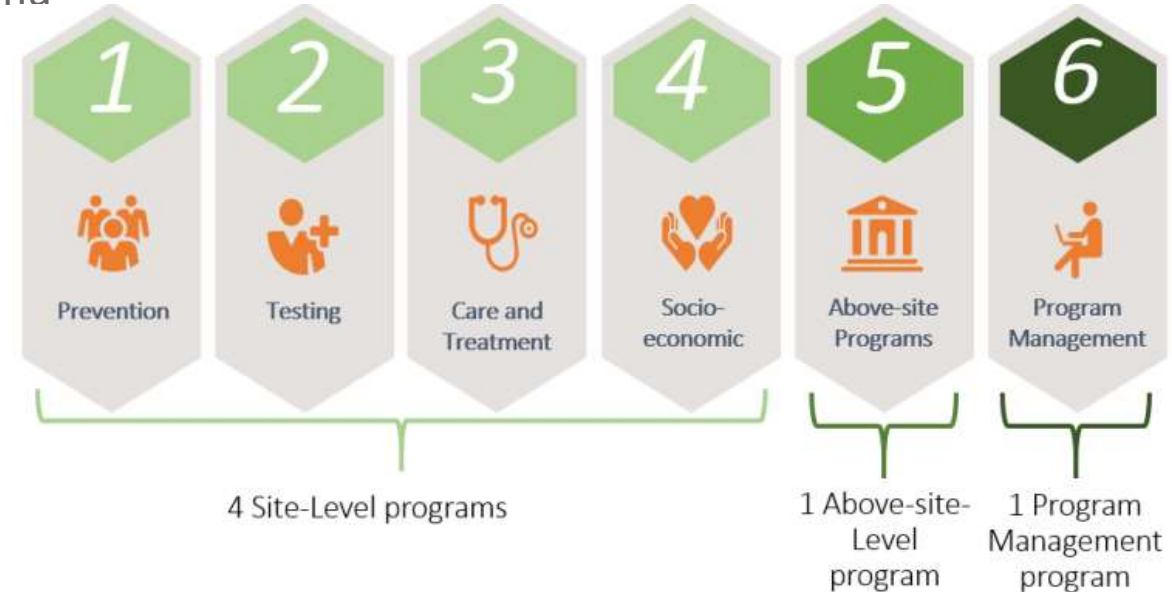

## **Classificações Financeiras: #2 Beneficiário**

As populações beneficiárias visadas são os destinatários previstos dos programas PEPFAR. Devem ser cumpridos os seguintes requisitos:

- 1. Actividades específicas que ajudem claramente o grupo beneficiário visado de uma forma única.
- 2. Financiamento separável que é facilmente contabilizado separadamente de outras intervenções, especialmente aquelas com áreas de programa semelhantes.

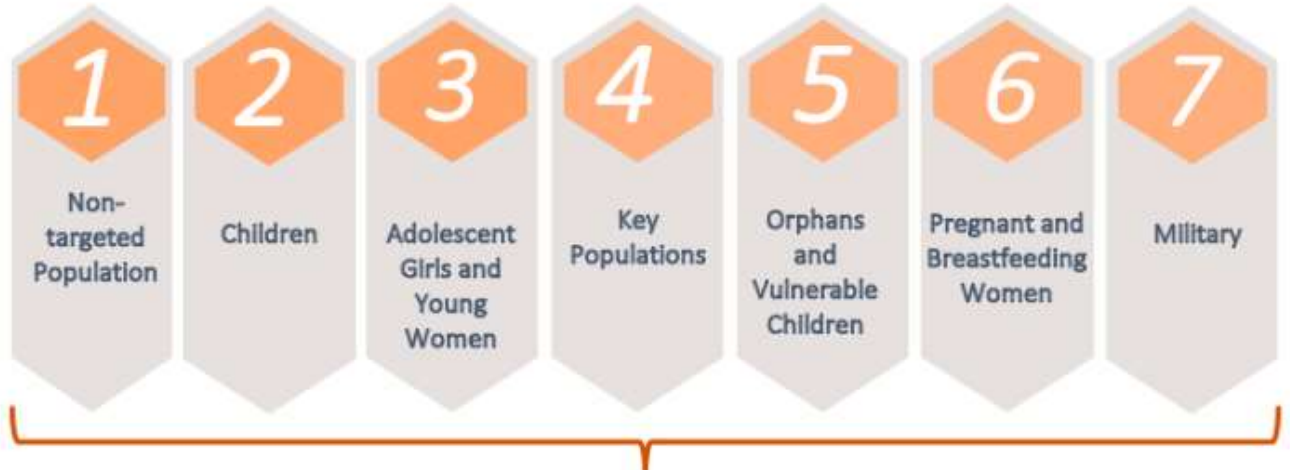

#### 7 Targeted Beneficiary Groups

### **Classificações Financeiras: #3 Categoria de Custos**

O que é que o parceiro de implementação compra com o dinheiro do PEPFAR?

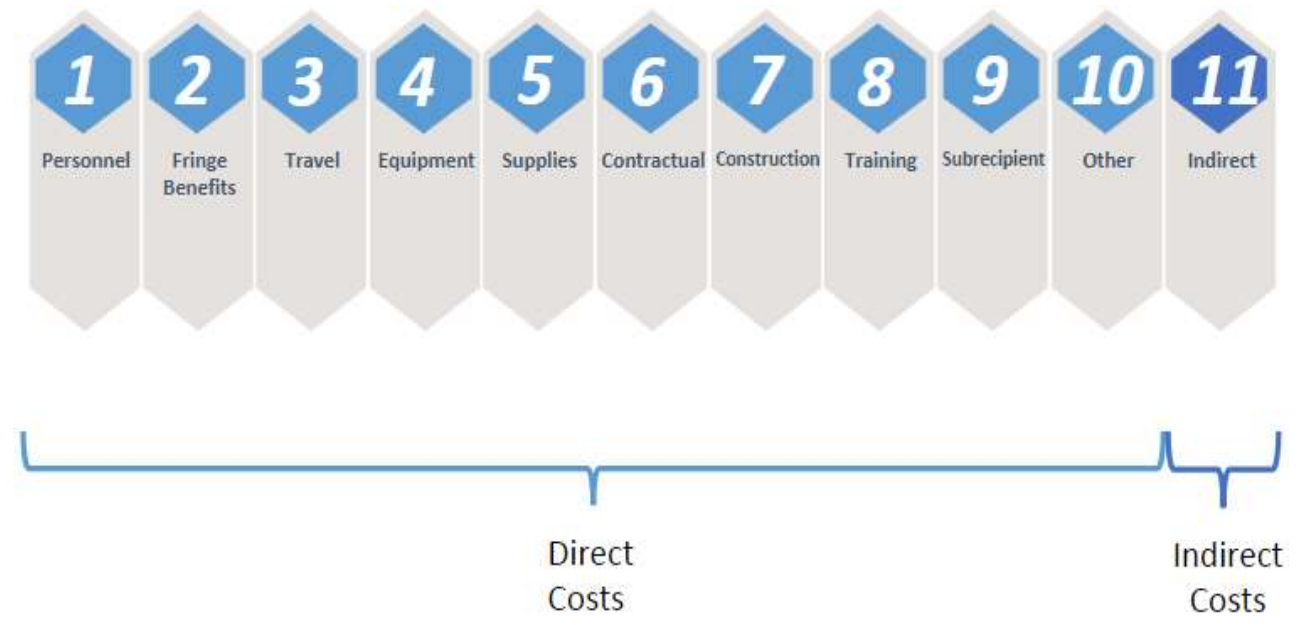

\*Este elemento de dados é introduzido APENAS durante o relatório de despesas.

## **Modelo de Relatório de Despesas (ER)**

Ao descer a coluna, vemos os investimentos por intervenções únicas de despesas por área de programa, beneficiário e categoria de custos

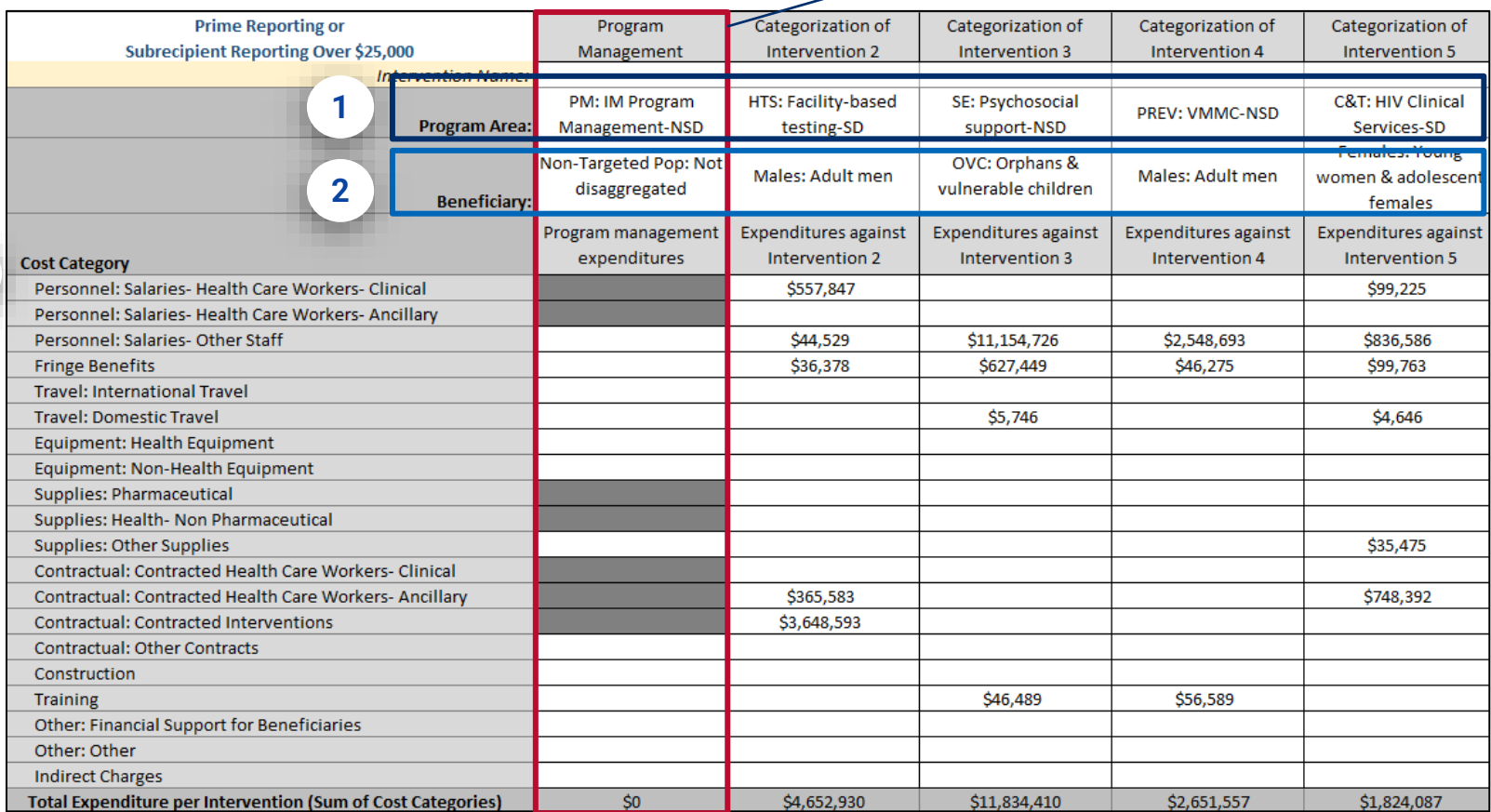

18

#### Questões?

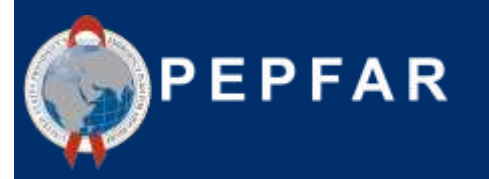

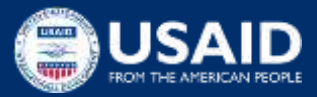

Requisitos para Reporte de Despesas(ER) COP22/FY23 & O Que Existe de Novo?

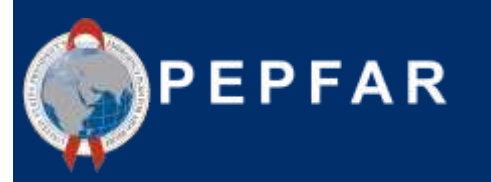

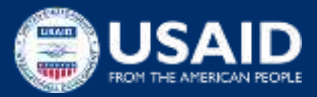

## **Noções básicas sobre o processo de Reporte de Despesas do PEPFAR**

Metodologia

- Reportar todas as despesas do exercício orçamental que está para findar, COP22/FY23 (1 de Outubro de 2022 - 30 de Setembro de 2023)
- Base contabilística de caixa, na perspectiva do PI declarante
- Reportadas anualmente em USD (\$), não na moeda local!
- Apenas financiamento PEPFAR (ou seja, não contar com os \$ da USAID para a malária ou os \$ de Gates para o VIH)
- O parceiro principal é responsável por:

1) Introduzir directamente no DATIM todas as despesas do AF23 em nome de **todos os PIs**

#### OU

2) Carregar e submeter todos os **modelos de ER elegíveis** (principal e todos os subrecipientes) no DATIM, para completar com sucesso este requisito de reporte do PEPFAR

*Para obter as definições completas das áreas programáticas, dos beneficiários e das categorias de custos, consultar o "Guia de Referência da Classificação Financeira do PEPFAR", disponível em [datim.zendesk.com.](https://help.datim.org/hc/en-us/sections/360000226426-Expenditure-Reporting)* <sup>21</sup>

- **Modelo Offline Simplificado (Modelo ER actualizado)**
	- A nova funcionalidade de introdução de dados será integrada nos 2 separadores de despesas existentes no modelo (os PIs devem preencher apenas um dos separadores abaixo!)
		- » "Primes ou Subs Acima \$25k"
		- » "Subrecipients Abaixo \$25k"
	- Este modelo de ER offline continua a estar disponível para todas as organizações declarantes, de modo a garantir que o trabalho offline possa ser efectuado e depois copiado e colado ou importado para a aplicação ERB em datim org<br>Subrecipient Organization | Primes or Subs Over \$25k | Subrecipients Under \$25k

Subrecipient Organization

*Separadores a preencher no modelo de ER offline*

- O(s) modelo(s) pode(m) então ser importado(s) para a aplicação ERB na DATIM, ou os valores podem ser copiados e colados no ecrã de entrada directa, conforme necessário
- O modelo está disponível no DATIM Zendesk **Aqui** <sup>22</sup>

- **Uma organização parceira por modelo!** 
	- O modelo só permite que os utilizadores introduzam dados para 1 PI por modelo, introduzindo as despesas no separador "*Primes or Subs Over \$25k*" ou no separador "*Subrecipients Under \$25k*". O utilizador deve escolher apenas 1 separador, representando as despesas de 1 beneficiário principal ou 1 subrecipiente.
		- Poderá ser mais fácil pedir a cada subrecipiente (independentemente das despesas superiores ou inferiores a *\$25k*) que preencha um modelo de ER que será carregado no DATIM.
			- O separador a preencher dependerá do limiar de despesas
		- A opção para os subrecipiente com despesas *<\$25k* para reportar as despesas (sem detalhe da categoria de custos) no modelo do parceiro principal já não está disponível. Cada PI (principal ou subrecipiente) deve preencher um modelo.

23 *A USAID recomenda que os modelos dos sub-beneficiários sejam preenchidos do ponto de vista da metodologia de contabilidade de caixa do subrecipiente para reportar as despesas.*

#### **Introdução de Dados Online**

- A introdução de dados pode agora ser efectuada na aplicação *Expenditure Reporting & Budget (ERB) Processor* em datim.org
	- A aplicação oferece agora aos utilizadores do *Prime Partner* a possibilidade de introduzir directamente informações de intervenção e montantes de despesas na aplicação ERB no DATIM
	- A nova funcionalidade de **introdução de dados integra-se com o separador "Modelo de despesas"** da versão descarregável do modelo ER, para garantir que o trabalho offline possa ser concluído e depois copiado/colado ou importado para a aplicação
	- A funcionalidade de introdução de dados em linha também terá **validações em tempo real**, fornecendo mensagens de erro e de aviso se forem introduzidas intervenções improváveis com categorias de custos 24 de custos de custos de custos de custos de custos de custos de custos d<br>
	24

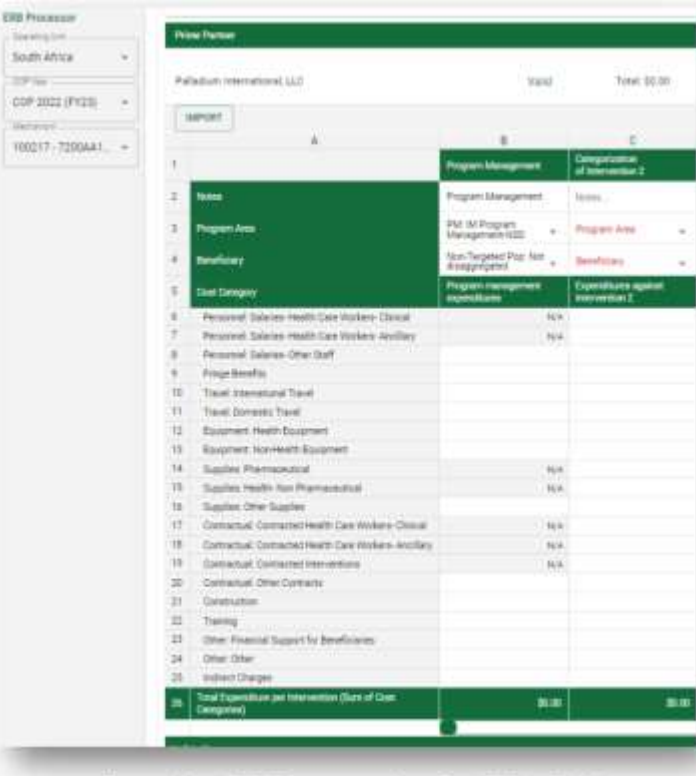

**FRR Processor** 

100170 - AIDGHIOT -

**ID** Include Expired

Ania Remon Workston

**COP Ves** COP 23 | | | | Africhansen

As categorias de custos são listadas nas linhas e as intervenções são introduzidas nas colunas.

Estes basear-se-ão, em grande medida, nas intervenções orçamentais, mas podem diferir em função da execução.

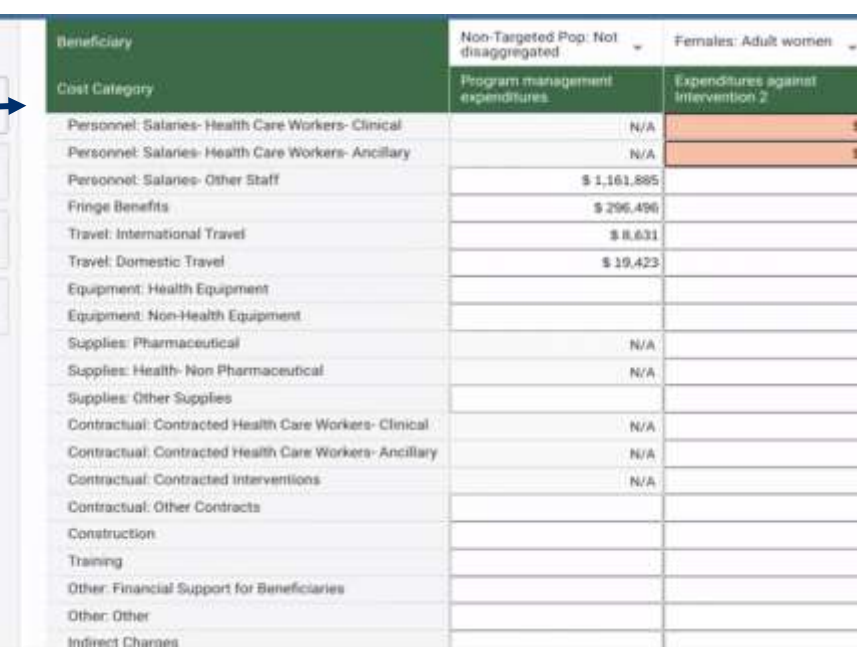

esquema continua a ser semelhante à estrutura dos modelos ER antecedentes

Os avisos e erros são assinalados à medida que os dados são introduzidos e guardados para análise e revisão pelo parceiro antes da apresentação

**Desde o AF23, os modelos de relatórios de despesas podem ser introduzidos directamente no DATIM pelos Parceiros e revistos no DATIM pela USAID**

- **Fluxos de trabalho para entrada de dados**
	- **Opção 1**: Reporte Directo
		- Introduzir todas as despesas directamente na aplicação do processador ERB em datim.org
	- **Opção 2**: Reportando as Despesas no Modelo de ER
		- Introduzir todas as despesas no(s) modelo(s)
		- É necessário incluir um modelo por organização
		- Importar os dados do modelo para a aplicação do processador ERB em datim.org
	- **Opção 3**: Híbrido
		- Introduzir as despesas no(s) modelo(s)
		- Copiar e colar as despesas de cada coluna na aplicação do processador ERB em datim.org and the contract of the contract of the contract of the contract of the contract of the contract of the contract of the contract of the contract of the contract of the contract of the contract of the contract of

**Uma organização parceira por modelo!** 

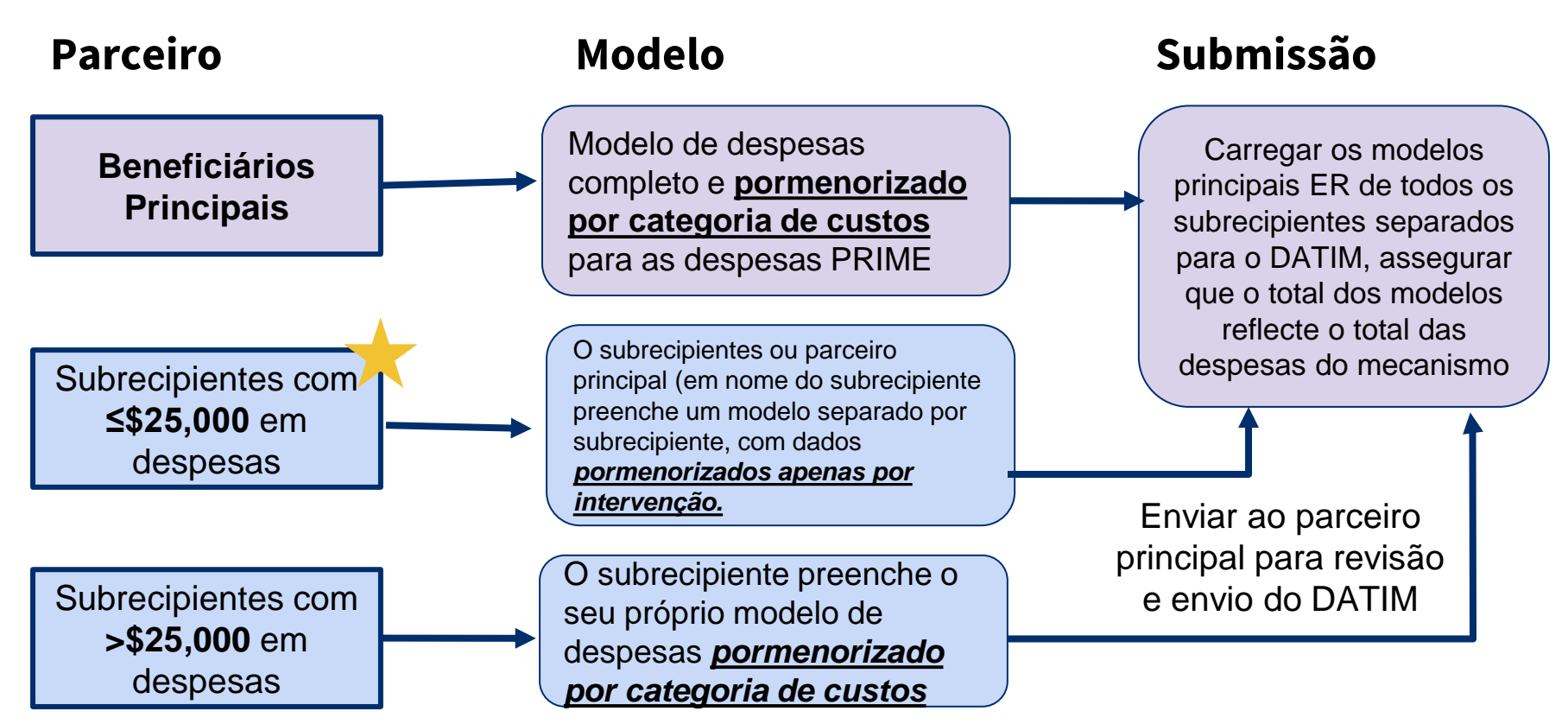

#### **Cronograma do Relatório de Despesas (ER) do Quarto Trimestre do COP22/Y23**

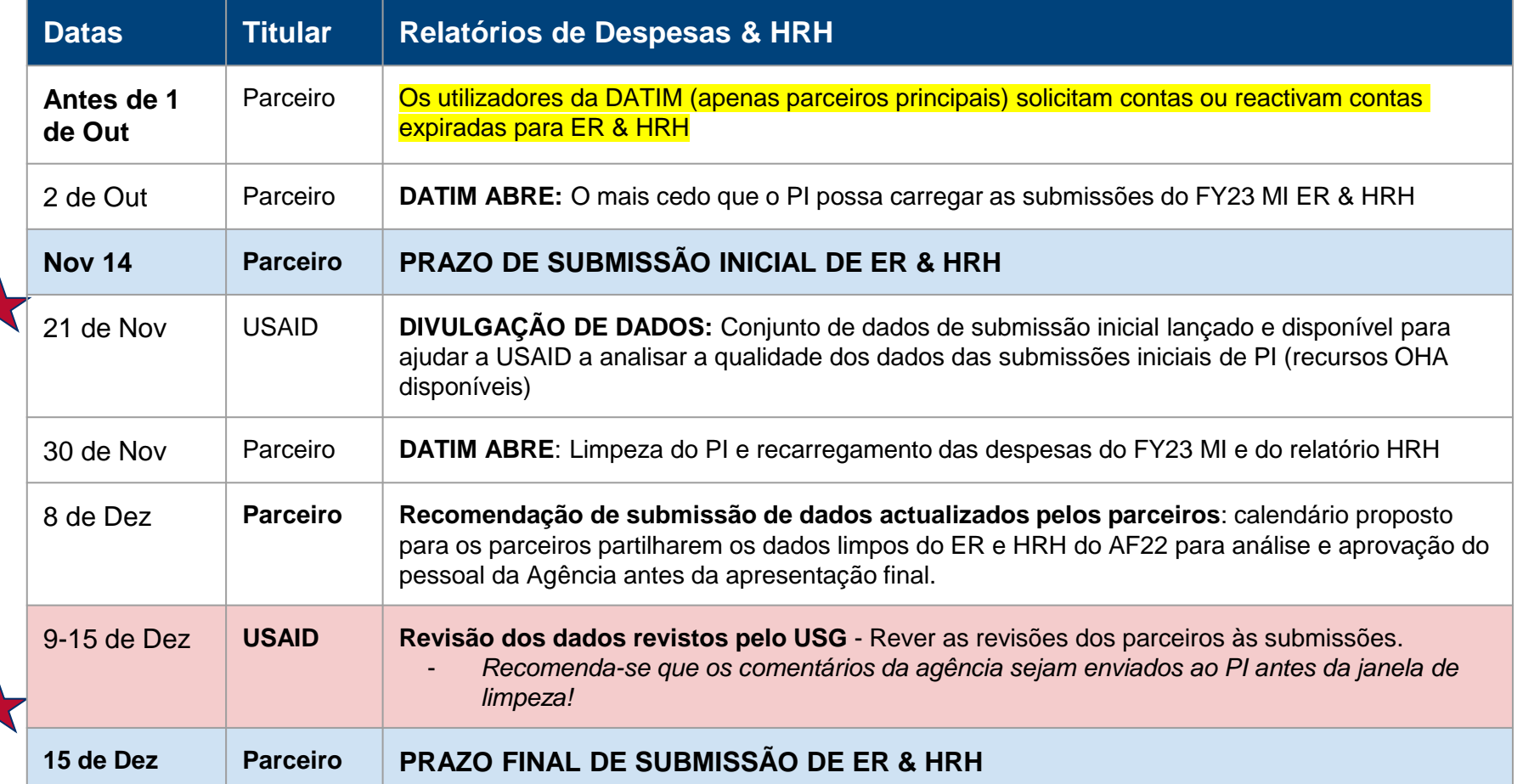

28

### **Contas DATIM & Submissão**

- · Pelo menos uma pessoa de cada parceiro principal terá de ter uma conta registada no DATIM.org para poder carregar e submeter com sucesso um modelo de ER no DATIM
- Se tiver iniciado sessão no DATIM nos últimos 95 dias:
	- O acesso ao DATIM será concedido automaticamente, uma vez que a sua conta não foi desactivada por falta de actividade
- Se não iniciou sessão na DATIM nos últimos 95 dias, a sua conta foi desactivada e terá de contactar o apoio técnico da DATIM aqui para iniciar o processo de reactivação manual:
- 
- 1. Aceda ao **DATIM [ZenDesk](https://datim.zendesk.com/hc/en-us) Support**
- 2. Seleccione "*Submit a Request*"
- 3. Seleccione "*User Accounts*" e preencha todas as informações necessárias
- 4. Em "*Description*," escreva "*Expenditure Reporting account reactivation request*"
- Se não tiver iniciado sessão no DATIM:
	- Os utilizadores sem contas DATIM existentes terão de solicitar uma nova conta.
		- Registe-se em<https://register.datim.org/> <sup>29</sup>

### **Contas DATIM & Submissão: UEIs**

TODAS as organizações terão de incluir o seu Identificador Único de Entidade (UEI) na sua apresentação de ER, independentemente de ser um parceiro principal ou um parceiro sub-beneficiário.

Para obter mais informações sobre o UEI, clique [here](https://www.gsa.gov/about-us/organization/federal-acquisition-service/technology-transformation-services/integrated-award-environment-iae/iae-systems-information-kit/unique-entity-id-is-here)

- Se o UEI de um sub-beneficiário for desconhecido na altura do relatório, utilize '111111111111' (12 dígitos).
- Se um sub-beneficiário não for obrigado a ter um UEI (como os PIOs), introduza "999999999999" (12 dígitos). Os subrecipientes TBD não estão autorizados a comunicar.
- Para as subvenções G2G, a pessoa que preenche o modelo terá de introduzir um número fictício de 111111111111 (o dígito "1" introduzido 12 vezes) para qualquer campo que peça um "UEI" de parceiro no modelo ER.

**Opções de Introdução de Dados:**  -Modelo ER Offline -Entrada directa no DATIM

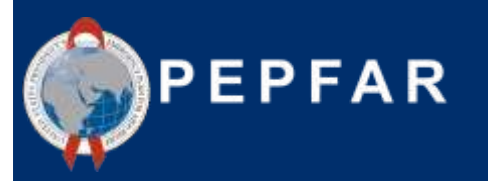

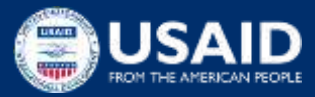

## **Ligações para as Instruções de Introdução de Dados**

#### Instruções directas para a introdução de dados

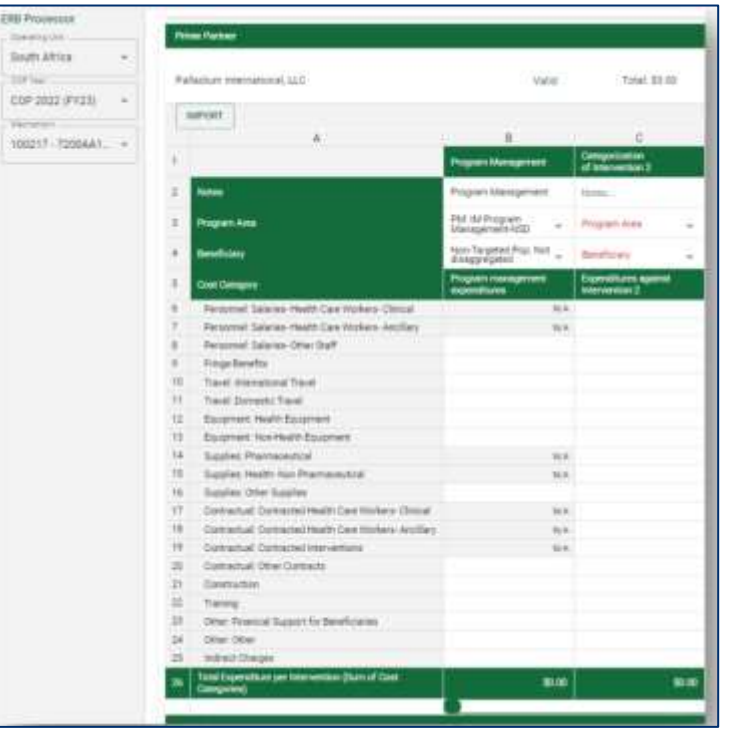

#### Instruções de preenchimento do modelo de ER offline

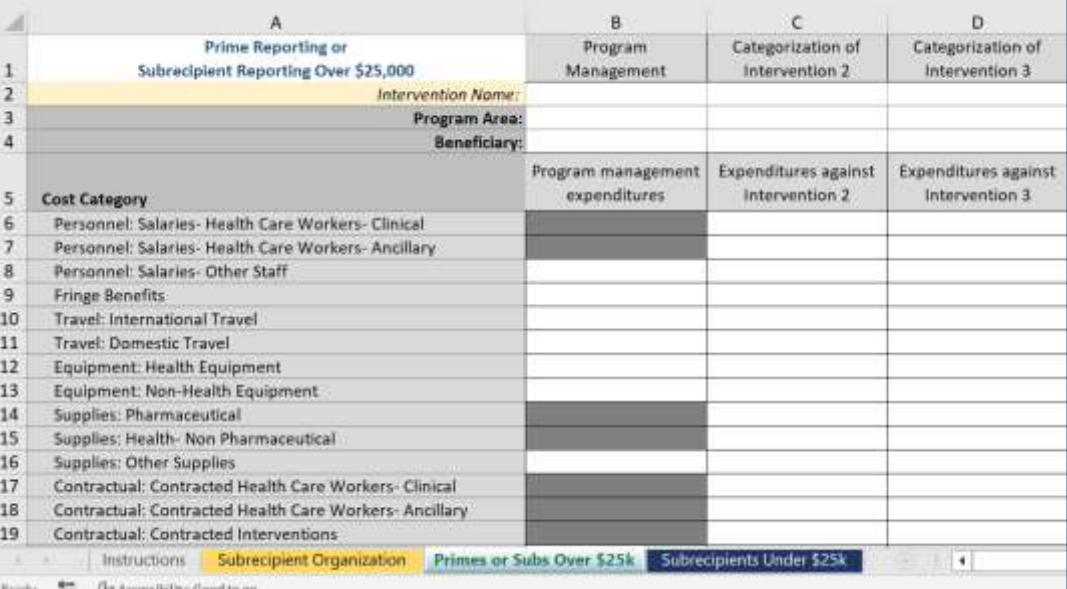

#### Veja esta entrada directa de dados [demo video!](https://help.datim.org/hc/en-us/articles/18770009078676)

**Opções de Submissão de Dados:**  -Modelo ER Offline -Entrada Directa no DATIM

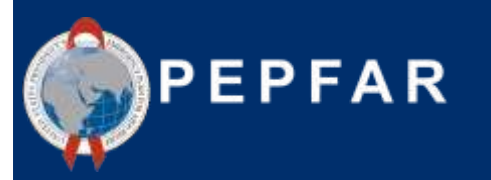

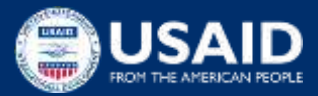

## **Links para Instruções de Submissão de Dados**

*Não se esqueça! Todos os utilizadores devem submeter o ER na aplicação Data Approval App!*

Instruções para a Submissão Directa de Dados Instruções de Submissão do Modelo de ER offline

#### **DATIM Submission: Data Approval App**

· Select "Subit Mechanism" to submit your expenditure data

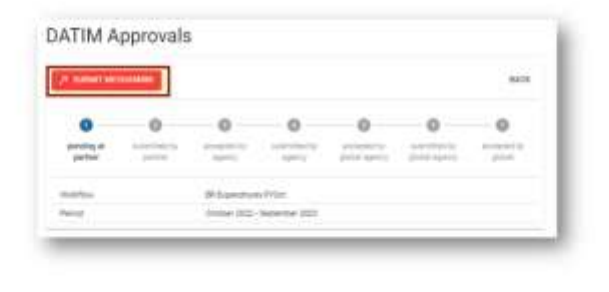

#### **Submitting Expenditures**

- Once the mechanism has been Sent to the Approval App. access the Data Approval App to submit the mechanism
- After selecting the Data Approvals icon, you will be directed to the Data Approval app
- To find your mechanism, select the ER Expenditures FYOct workflow and the October 2022 - September 2023 Period. and search for the Mechanism ID in the Search bar
- Select the mechanism you are submitting using the check box on the left of the name and click "View"

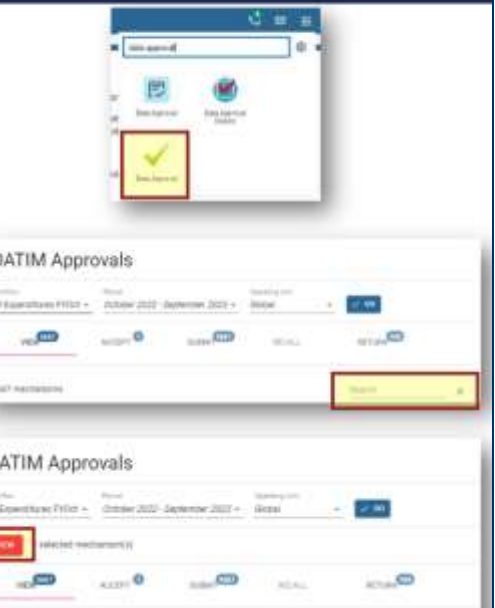

#### Questões?

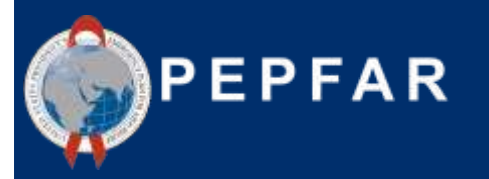

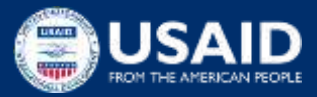

### **Relatório de Despesas (ER) COP22/FY23 RECURSOS**

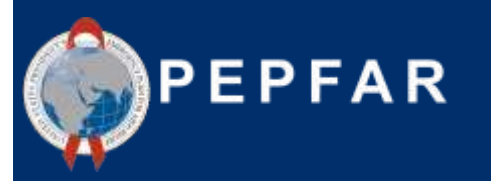

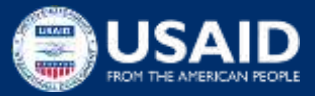

### **Recursos Disponíveis do** *Expenditure Reporting***: Orientação**

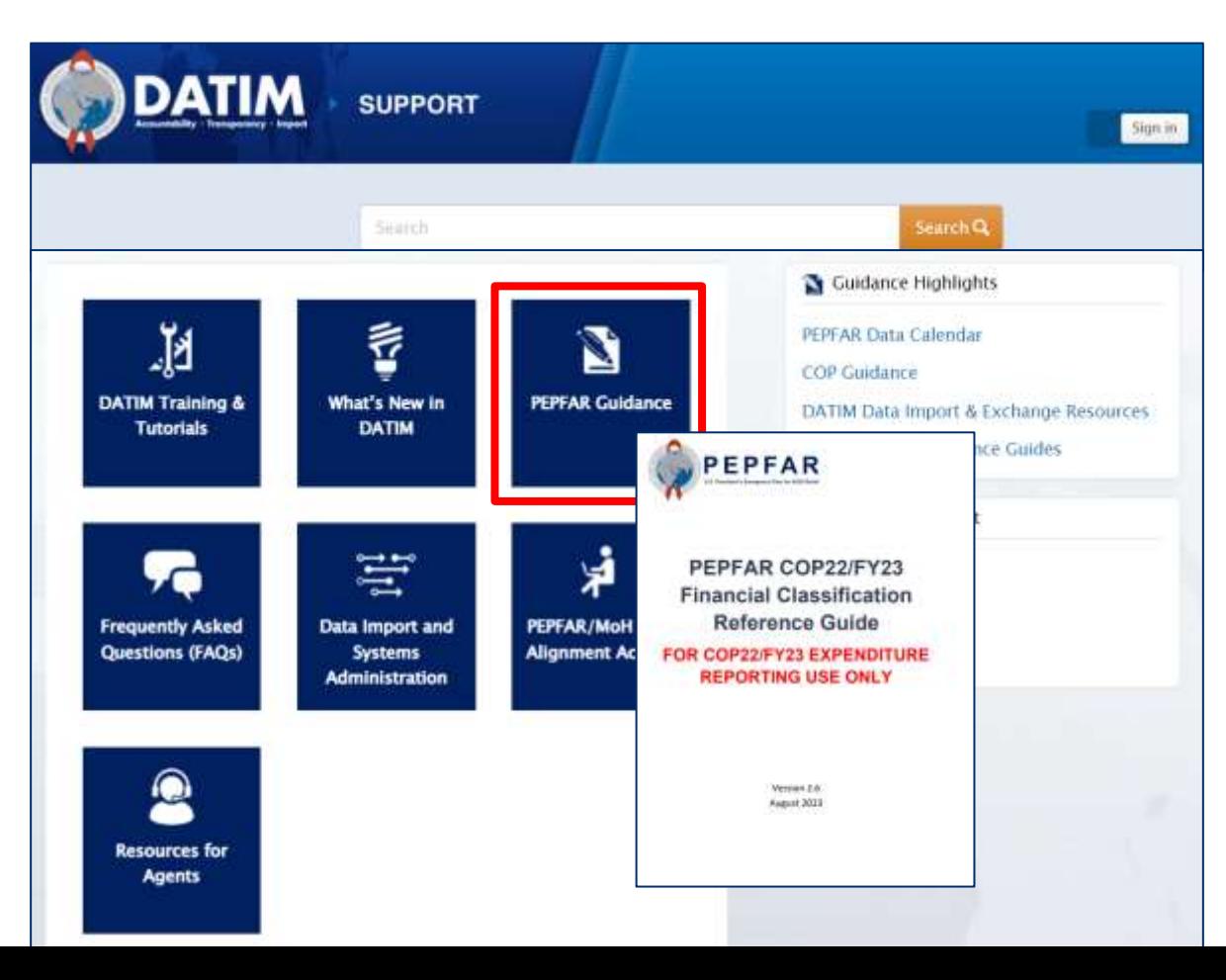

#### **Recursos \*AGORA\* disponíveis no DATIM Zendesk**:

- 1. Orientações para a introdução de dados
- 2. Orientações para a submissão de dados
- 3. Modelo ER do COP22/FY23
- 4. Guia de Referência de Classificação versão 2.6 (Agosto de 2023)
- 5. O que há de novo nos relatórios COP22/FY23?

Navegue até datim.zendesk.com, PEPFAR Guidance 37

## **O Guia de Referência de Classificação Financeira tem todas as Respostas às suas Perguntas!**

#### HIV clinical censices - Senator delivery

All site-level activities for the delivery of HIV clinical services that have direct interaction with the beneficiary.

Induded examples:

- · Implementing differentiated service dolivery models (e.g., dispensing practices, follow-up time intervals, and monitoring practices) using antiretroviral therapy drugs and the healthcare workers or lay workers who provide the services to patients.
- . Linking and referral to treatment care and support as part of an owerall program for HIV clinical services; linking HV+ persons to treatment programs for same day initiation of ART.
- . Assessment of adherence and of indicated) support or referral for adherence counselling: assessment of need and (if indicated) referral or enrolment of PLHN in community-based programs such as home-based care or pallative care, support groups, post-test-clubs, etc.
- . Nutritional assessment, counseling, and support for HIV+ adults; activities to address nutritional evaluation and care of malnutrition in HIV+ and exposed infants, children and youth; and therapeutic feeding for clinically malnourished people living with HW.
- · Screening and management of mental health, including sexual identity development. depression, minority stress and trauma.
- . Screening and treatment to prevent cervical carcer in all HIV-infected women according to: current PEPFAR technical considerations and guidance; activities may also include procurement of associated supplies and equipment.
- \* Provision of services for opportunistic infection disenses and monitoring, related to prevention and treatment of opportunistic infections and other HIV/AIDS-related complications including malaria, diambes, and cryptococcal disease, including provision of commodities for PLHIV.
- . All TB screening activities, according to current PEPFAR technical considerations and guidance. Intensified case finding for TB; costs associated with community screening and testing for TB, including TB contact tracing, TB household investigations. TB screening and testing in institutional and congregate settings (e.g., prisons) and linkage to care.
- . Provision of TB proventive, prophylaxis therapy for all PLHIV, including drug costs and the cost for creation or necessary revisions of data collection tools, according to current PEPFAR. technical considerations and guidance (Cross-cutting attribute: TB/HIV).
- . GBV case identification (sometimes referred to as GBV screening) and referral of survivors to clinical and/or non-clinical post-violence care services. (Cross-cutting attribute: GBV)
- · Dalivery of post-violance clinical care services. (Cross-cutting attribute: GBV)

Excluded examples:

. Activities related to psychosocial support that is not in a clinical setting and is not primarily for improving clinical outcomes is classified under Socio-Economic: Psycho-social support.

HIV clinical services - Non-service delivery

All non-service delivery, site-level activities that provide clinical services but do not include interaction with the beneficiary.

included examples:

#### **Perguntas comuns:**

- 1. Uma determinada actividade deve ser classificada como prestação de serviços ou não prestação de serviços?
- 2. Que categoria de custos devo escolher para atribuir as despesas de aluguer do escritório do PI
- 3. As actividades relacionadas com o encaminhamento e a ligação devem ser incluídas nos testes ou no tratamento?
- 4. Não vejo um beneficiário DREAMS como uma opção, que grupo devo escolher para classificar as actividades DREAMS?

#### Navegue até datim.zendesk.com>PEPFAR Guidance>Section 2: COP22/FY23 Template e Reference Documents>COP23/FY23 PEPFAR Financial Classification Reference Guide

## **Instruções Passo a Passo sobre Erros, Avisos e Como Carregar & Submeter com êxito**

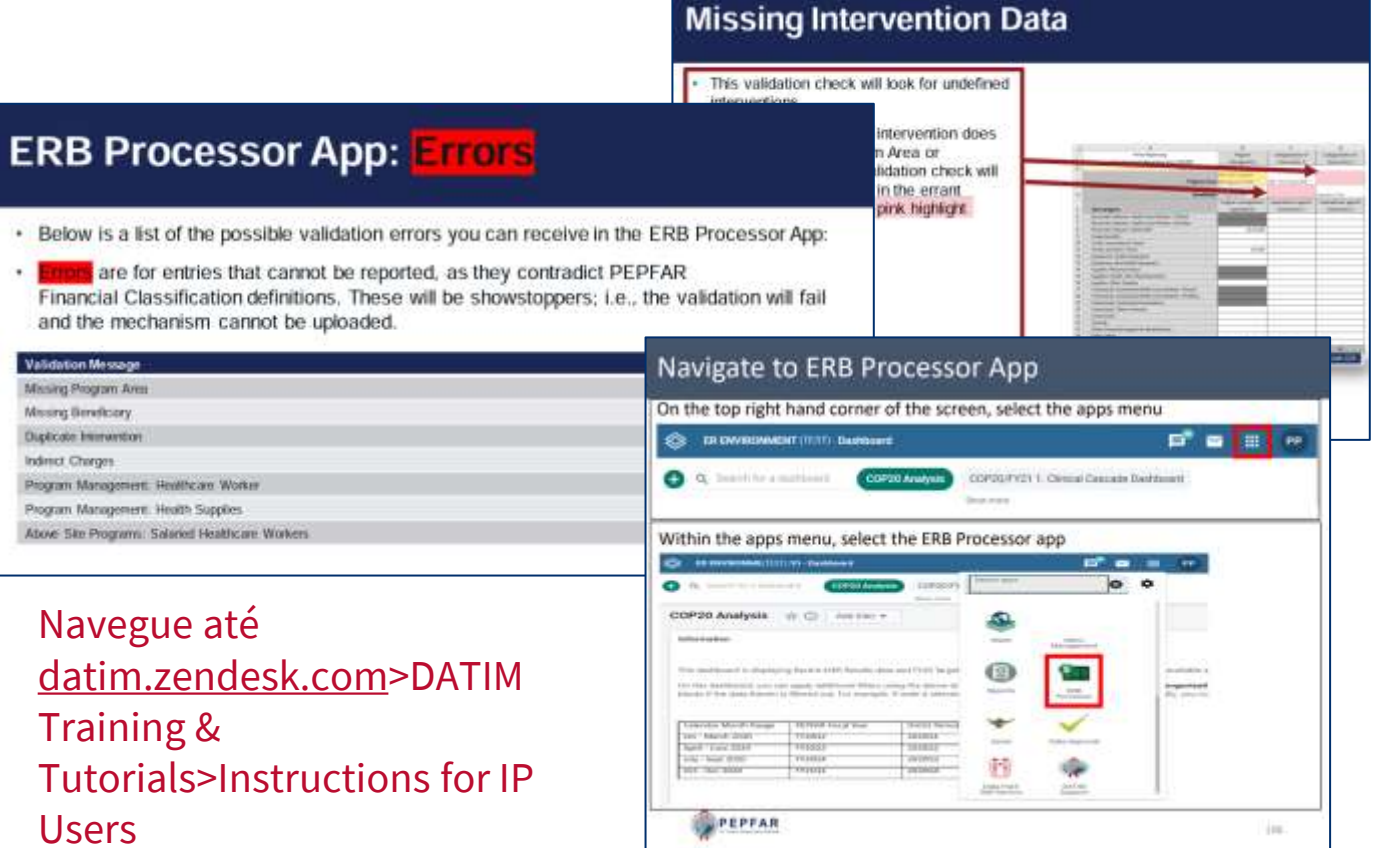

**Como é que elimino este erro de bandeira vermelha? Como é que submeto no DATIM?**:

- 1. Lista de todos os erros e avisos
- 2. Instruções passo-apasso sobre como eliminar erros ou compreender melhor os avisos
- 3. Como apresentar um modelo OU completar a introdução directa de dados

## **Recursos de** *Expenditure Reporting***:** *Tickets* **do** *Help Desk*

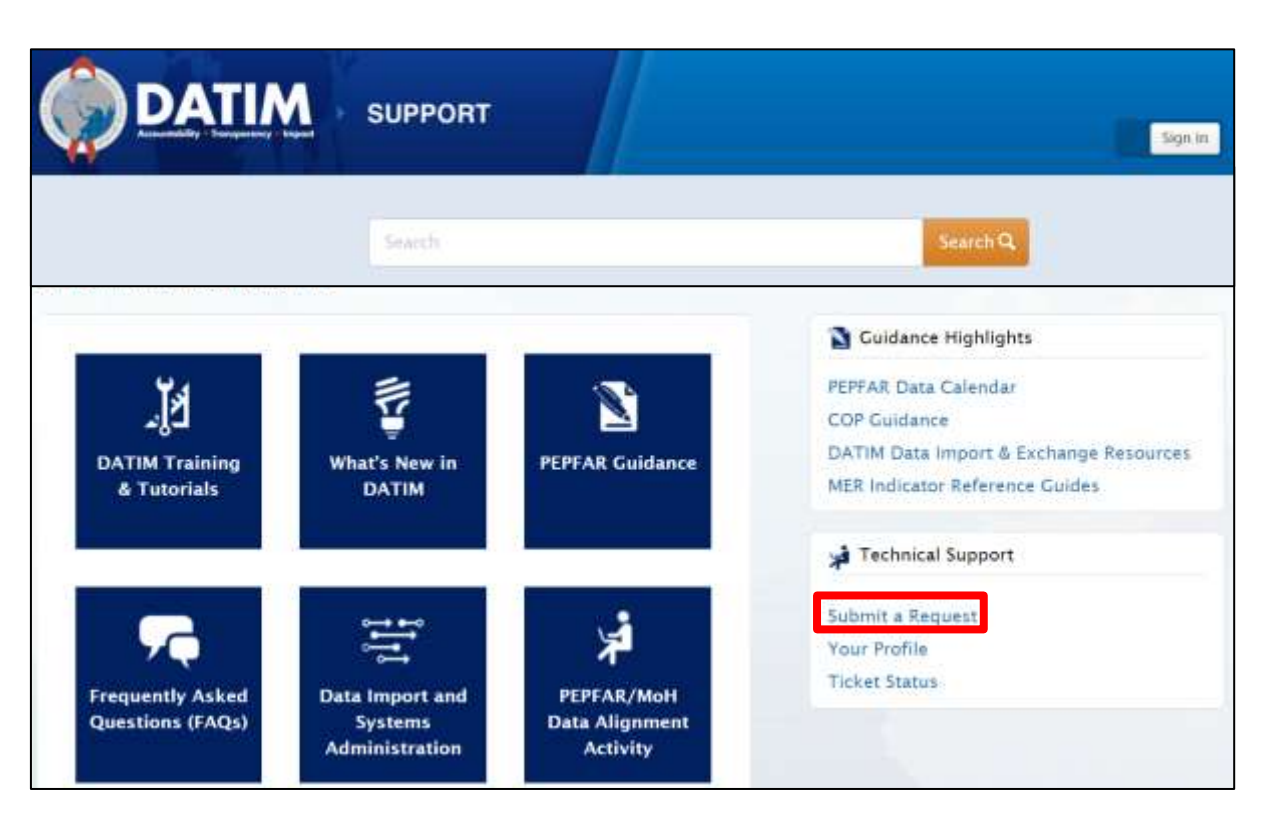

#### Navigue até datim.zendesk.com, clica em 'Submit a Request' <sup>40</sup>

#### **Razões para contactar o serviço de assistência:**

- 1. Modelo inválido aquando do carregamento e não é possível eliminar o erro depois de verificar os tutoriais DATIM
- 2. Mecanismo em falta no DATIM
- 3. Não é possível carregar/submeter
- 4. Não é possível rejeitar/recuperar um modelo
- 5. Problemas de nome de utilizador/palavra-passe
- 6. Problemas técnicos ou questões de navegação no sistema

### **Recursos Específicos da USAID**

- 1. Ficheiros de referência orçamental COP22/FY23 COP *(contacte o seu COR ou gestor de actividade e solicite-os)*
- *2. Additive Data Reporting Guidance*\*
- 3. Melhores práticas para *USAID Implementing Partner Reporting*\*
- *4. Financial Data Quality Framework*\*

\* Distribuído às equipas nacionais da USAID na semana de 18 de Setembro, ou pode contactar [oha.ea@usaid.gov](mailto:oha.ea@usaid.gov) para solicitar uma cópia destes recursos

## **Assistência Técnica para Parceiros Locais**

Através do ASAP MI, os **consultores** de assistência técnica estarão disponíveis para apoiar os **parceiros locais da USAID, localizados apenas em África**, durante todo o processo de comunicação de dados do ER e dos HRH (Outubro-Dezembro de 2023)

Os PIs serão notificados em breve do seu consultor designado como POC

Os consultores podem ajudar com:

- Categorização e afectação das despesas
- Compreender o quadro financeiro conforme descrito no PEPFAR Referência de Classificação do PEPFAR
- Revisão dos dados para verificar se estão completos e correctos antes da apresentação
- Resolver erros e avisos das verificações de validação de dados
- Navegar no processo de submissão de dados

Os parceiros locais baseados na Ásia e no Hemisfério Ocidental continuarão a ter assistência técnica disponível através dos backstops da USAID/HQ, e [oha.ea@usaid.gov](mailto:oha.ea@usaid.gov)

### **Assistência Técnica para todos os PIs e OUs da USAID**

Cada equipa da UO da USAID terá um apoio de ER da USAID baseado na sede para apoiar o processo de ER.

- Os apoios fornecerão supervisão e assistência técnica de alto nível, particularmente em relação à análise e utilização de dados
- As questões relativas a categorizações ou definições de áreas de programas/categorias de custos também podem ser encaminhadas para o seu A/COR, e/ou pode contactar alguém da equipa de EA no OHA, enviando um e-mail para [oha.ea@usaid.gov.](mailto:oha.ea@usaid.gov)

Todas as questões relacionadas com as submissões DATIM (erro no carregamento, palavra-passe esquecida, o MI não aparece no DATIM, a aplicação de aprovação de dados não é visível, etc.) **devem ser contactadas através do apoio técnico no DATIM Zendesk, clicando em 'Submit a Request'**

#### Questões?

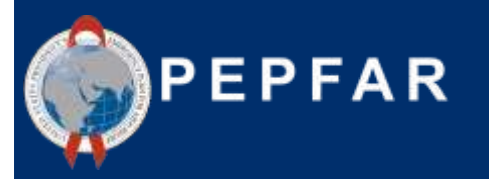

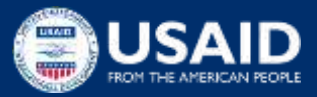

### **Utilização de Dados Financeiros do PEPFAR**

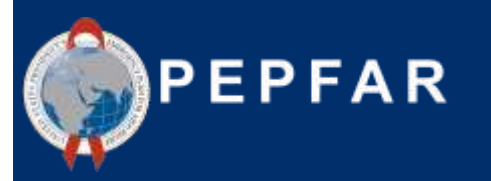

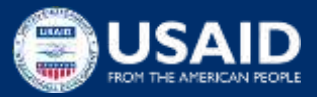

#### **O Que Acontece aos Dados do Plano de Trabalho e das Despesas do PEPFAR depois de um PI os submeter à USAID?**

Considerações sobre os dados Por que razão não atingimos 100% dos objectivos e, no entanto, gastámos 100% do orçamento? **A prestação de serviços foi afectada ou mais dispendiosa do que o previsto?**

Estamos a ver **eficiências** ao longo do tempo à medida que os MIs amadurecem desde o arranque?

Podemos melhorar as nossas projecções orçamentais para o próximo ano?

Será que **estamos a investir as quantias certas** para os grupos de pessoas que estamos a visar com os nossos testes, ligando-as ao tratamento e alcançando-as através de programas de prevenção?

PROGRAM AREA EXPENDITURE TREND

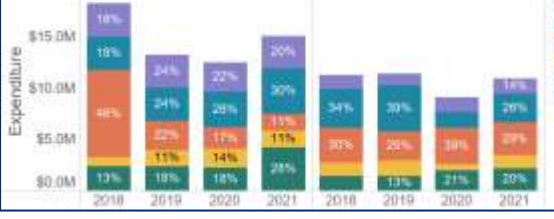

Que tipos de actividades/áreas de programas deveríamos investir para nos aproximarmos do controlo da epidemia? **É isso que vemos nos dados?** 

#### HTS EXPENDITURES/BUDGET VS. TARGET **ACHIEVEMENT**

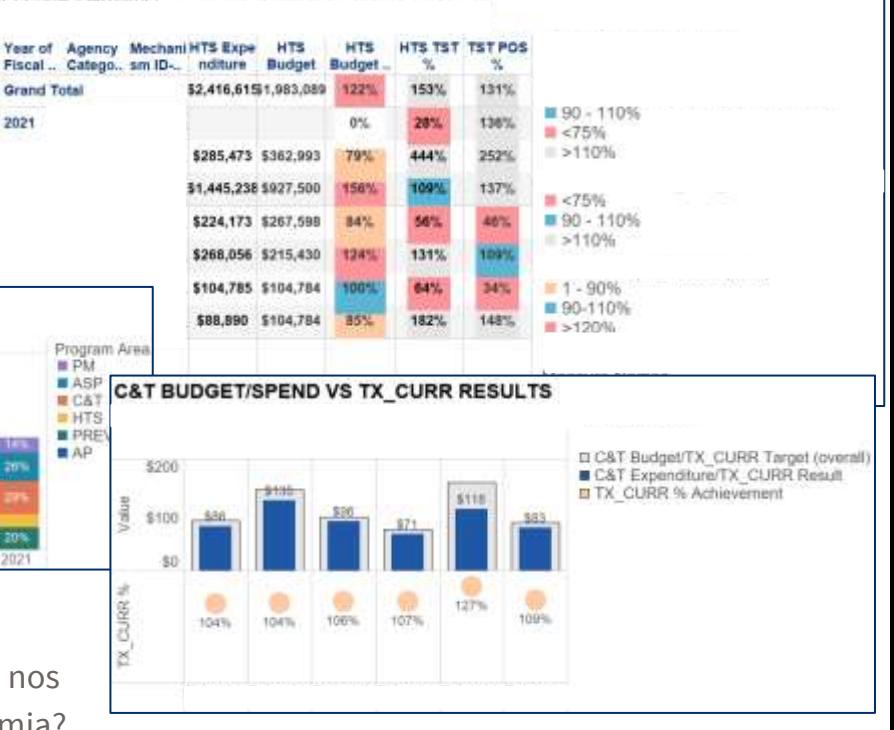

## **Como é que os Dados Financeiros Conduzem a Melhorias no Programa?**

- O acesso a dados financeiros detalhados de **rotina**, **padronizados** e **abrangentes** em toda a carteira do PEPFAR permite-nos monitorar e planear os nossos programas de formas diferentes e melhores
- Os dados sobre as despesas e o orçamento podem ser utilizados para informar:
	- Avaliação do **desempenho**
	- **Alocação de recursos** ao nível dos parceiros e das agências
	- Mudanças importantes na **estratégia** e/ou **foco**
	- Formulação de um orçamento **baseado em dados**

### **Qual é o Objectivo das Despesas?**

- ➢ Como é que os **investimentos** foram gastos ao **longo do tempo** e como é que o financiamento mudou para as diferentes áreas programáticas?
- ➢ Estamos **a concentrar os nossos recursos** nas estratégias certas para **atingir os nossos objectivos**?
- ➢ O que **nos dizem os dados** sobre os tipos de actividades/áreas programáticas em que nos devemos concentrar para nos aproximarmos do **controlo da epidemia?**

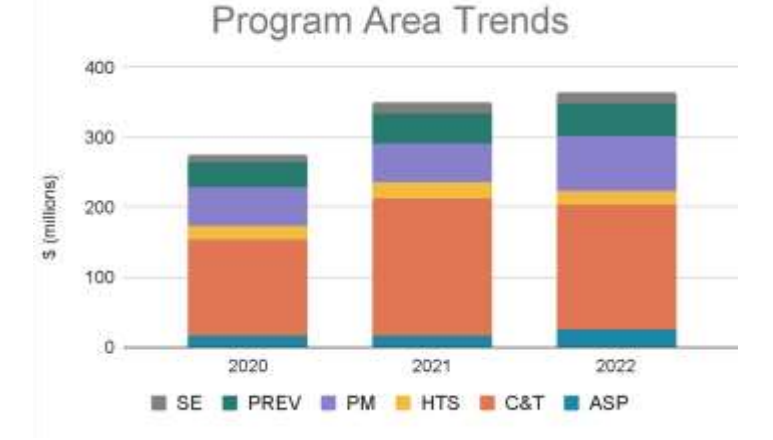

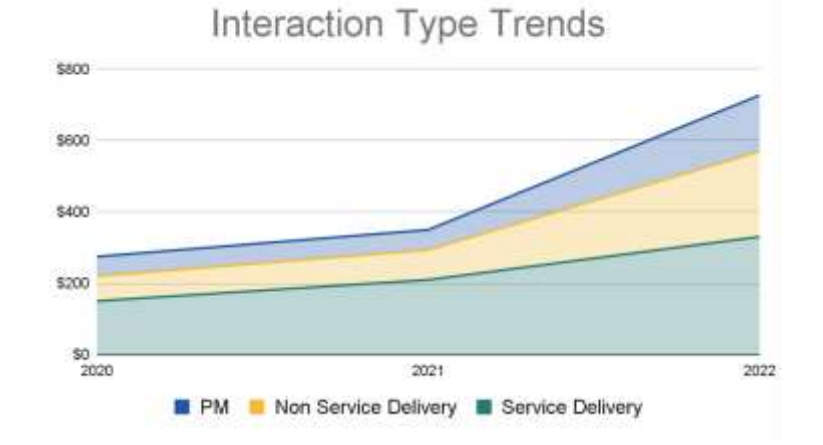

#### **A Quem Servimos?**

- ➢ A que **grupos de beneficiários** estão a chegar os nossos recursos?
- ➢ Estamos a concentrar os **nossos recursos** nas **populações chave?**
- ➢ Para onde devem ser **canalizados os recursos** de modo a atingir melhor os nossos objectivos nos diferentes **grupos de beneficiários**?

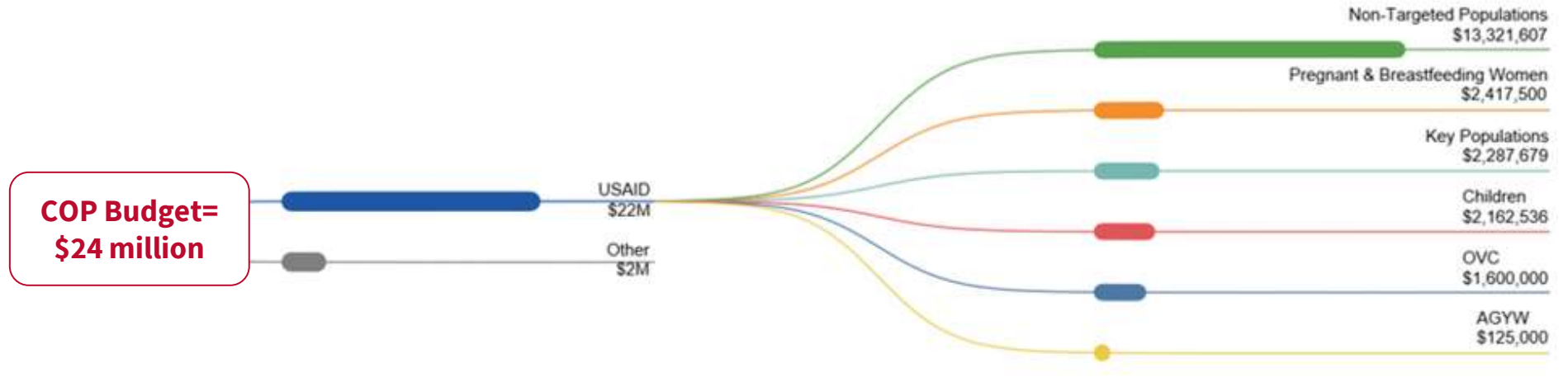

#### **Quais são os Nossos Investimentos?**

- ➢ Estamos a gastar **os nossos recursos** nas **coisas certas** para atingir os objectivos/metas do nosso programa? Os diferentes **modelos de implementação**  reflectem-se em diferentes **padrões de despesa?**
- $\triangleright$  Como devemos potencialmente **mudar os investimentos** no próximo ano fiscal para alcançar um maior sucesso do programa?

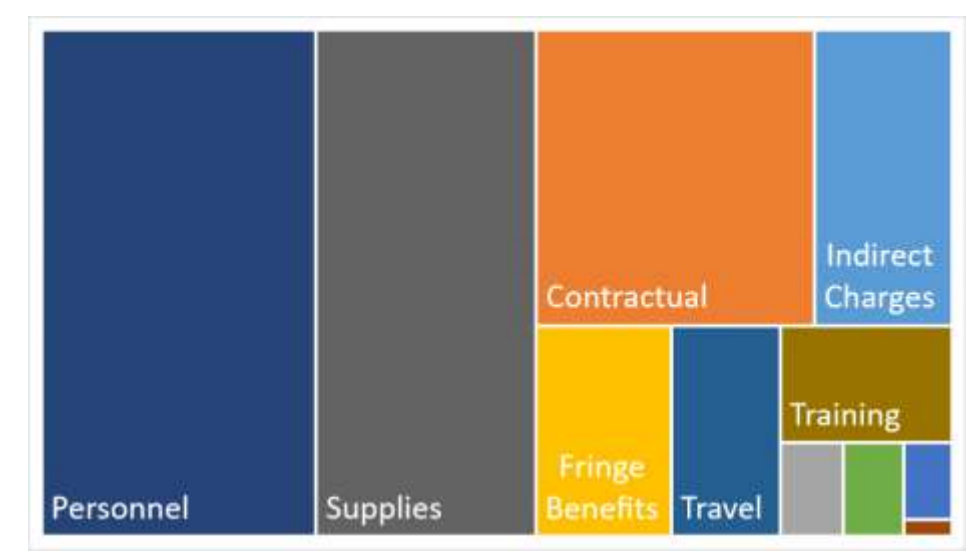

### **Aceder aos Dados do ER: Os PIs podem Descarregar Dados Financeiros ao nível do MI no PEPFAR Panorama Spotlight**

- Spotlight é a fonte de dados públicos do PEPFAR.
- Os montantes orçamentais são agregados ao ID do mecanismo, código orçamental e nível do ano de planejamento.
- As despesas dos parceiros de implementação do PEPFAR são apresentadas ao nível do mecanismo total

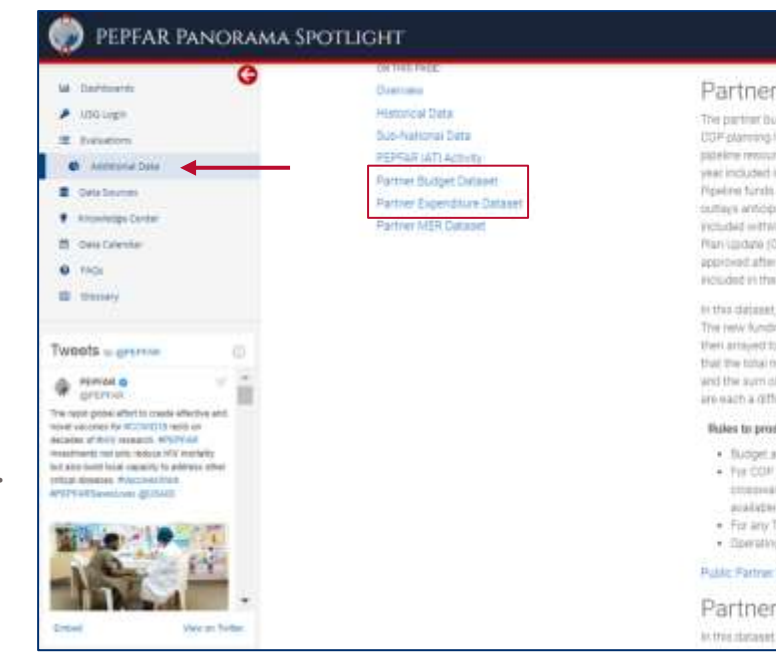

#### **Budget Dataset**

don't dataset contains the COP budget data for all PEPFAR complains units 200.00 for COPT? COP20, The level lepresents the total resources (requirities) of whether they are new resources or prior year applied ces) that a country or region plans to activeve approved burgets during the 12-month fiscal year. The fiscal In the Plublic Rentner Budget Dataset refers to the filtral year in which the funding was planned. Applied are funds that were previously programmed and are being carred forward into a new planning year. All rated for all mechanisms (New, obstinuing, and obsing) socuring during the inclementation parish are this planning level. The COP/ROP planning levels can be updated throughout the year with an Operational HU) The bataed contains OPS data approved one week promot the pare of the data set remase. OPLis this time will not be lockilled. Additionally, mechanisms with partifiers that are to be determined (TBD) are tartaxet along with their CCF budget amount, but partner and mechanism details have been redocted.

rew funding amounts in each row are this blyed in total and then arrayed to several different categories. spitatal for a metrizonism is pogleyed in the "total new funding sources" column. This lotal new funding is the budget codes, the phogram areas, and the funding accounts (GAI) GHP-Dtate and GHP-USAID) such ew funding for each mechanism should equal the sum of the budget codes, the sum of the program areas the three funding accounts. Fut differently, the budget codes, program areas and three funding accounts eard way to artar new funding and thus each of them should burn to equal the new funding total.

#### fiane this dataset

- mounts are aggregated to the mechanism ID and planning year telefi-
- 17 and 18, the budget codes were maniferrised using the budget code to trunnial Densifications. In itself be found here). For COP 19-20, the budget code and financial classification information was and included driably from the source data.
- IED zaritvers, mechanism cietais ane redacted bid buildehed atmosphs nerram
- ig Units and Countries were updated to be consistent with reportduce data

#### Suite of 2014-2021 2td

#### Expenditure Dataset

PERFEK partner expenditures are shown at the total mechanism awel. The fiscal year instulted in the

PEPFAR Panorama Spotlight: <https://data.pepfar.gov/additionalData> 51

## **Painéis de Controlo do PEPFAR Panorama Spotlight**

- As imagens de gestão financeira analisam o financiamento e as despesas totais
- Os parceiros de implementação do PEPFAR podem rever a sua execução orçamental a nível dos PI/MI

• Contacte [oha.ea@usaid.gov](mailto:oha.ea@usaid.gov) se quiser saber mais sobre os seus dados financeiros analisados

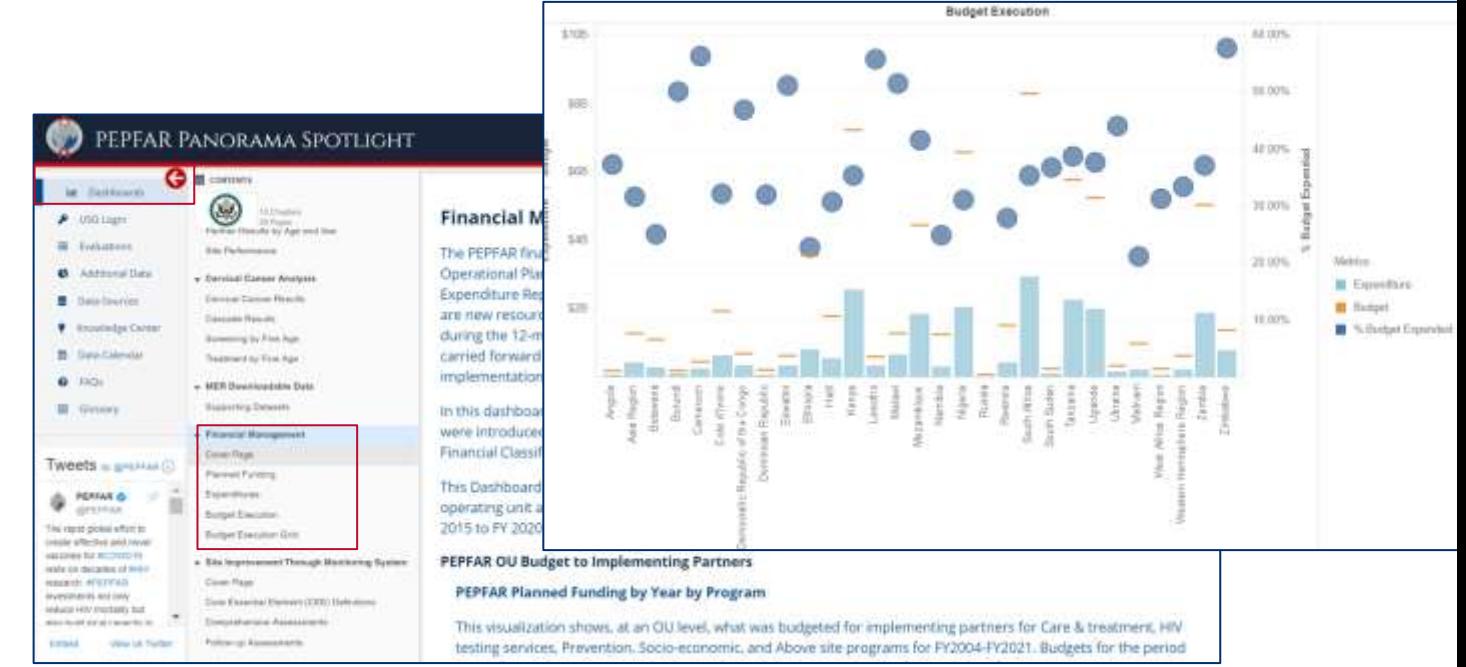

PEPFAR Panorama Spotlight:<https://data.pepfar.gov/library>

#### Questões?

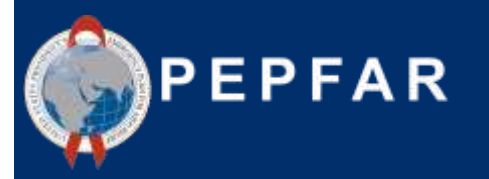

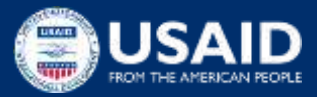

**Auscultando a Perspectiva do PI:**  Dicas e Truques para a Submissão de *Expenditure Report* da Elizabeth Glaser Pediatric AIDS Foundation (EGPAF)

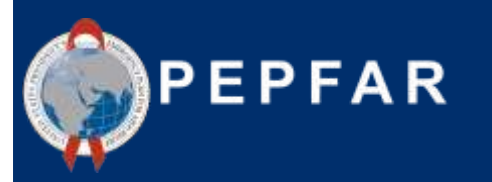

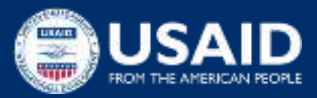

# *Expenditure Reporting*: Experiências e Perspectivas de um Parceiro de Implementação

Sushant Mukherjee

#### Directora de Análise Económica

# Elizabeth Glaser Pediatric AIDS Foundation (EGPAF)

28 de Set. de 2023

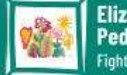

# Abordagem ER: Princípios Orientadores

- **"Não deixe que o perfeito seja inimigo do bom":** este é um exercício complexo e dinâmico; obter **estimativas ponderadas** que representem razoavelmente a realidade das despesas do projecto é um objectivo mais realista do que tentar reconstruir sistemas de raiz para captar estes dados com um elevado nível de precisão.
- **Diálogo e Colaboração**: O ER envolve necessariamente um vasto leque de partes interessadas, incluindo finanças, programas, M&A, subvenções; os relatórios não devem ser concluídos sem uma colaboração estreita de todas as partes interessadas, bem como um diálogo claro com o doador ao longo do processo de ER.
- **Aprendizagem**: Na medida do possível, a EGPAF está empenhada em utilizar os dados do ER para aprender sobre os seus programas, nomeadamente se está a investir adequadamente em determinadas áreas programáticas, se está a atribuir recursos excessivos a áreas que deixaram de ser prioridades estratégicas, se está a utilizar os dados do ER para manter diálogos mais informados com os doadores, etc.<br>LElizabeth Glaser

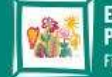

# Resumo da Metodologia

- **Custos atribuídos directamente**: Sempre que for possível atribuir directamente as despesas, fá-loemos. Por exemplo, se comprarmos material para o cancro do colo do útero, podemos atribuir claramente a uma intervenção para o cancro do colo do útero na rubrica *Supplies-Health.*
- **Salários**: O tempo de trabalho do pessoal não operacional é atribuído a intervenções específicas com base na estimativa do Nível de Esforço (LOE), tal como realizado pelo pessoal sénior dos programas.
- **Subgrants**: Os custos dos subrecipientes são atribuídos a intervenções específicas com base na estimativa de quais as intervenções relacionadas com o seu âmbito técnico.
- **Outros custos transversais** que beneficiam mais do que uma intervenção (a maioria dos nossos custos) são atribuídos utilizando uma de várias estratégias possíveis:
	- o LOE (por exemplo, muitas vezes atribuímos os custos de deslocação por LOE do pessoal do programa, uma vez que, para grandes projectos, não é viável codificar cada despesa de visita ao local com uma intervenção específica, e a mão de obra é vista como um substituto adequado para as deslocações).
	- o Alocação Técnica (o pessoal sénior do programa determinará a distribuição mais adequada de determinados custos por intervenção)
	- o Volume de pacientes (por exemplo, podemos atribuir determinados custos por volume de pacientes relacionados com uma determinada intervenção)

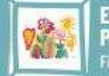

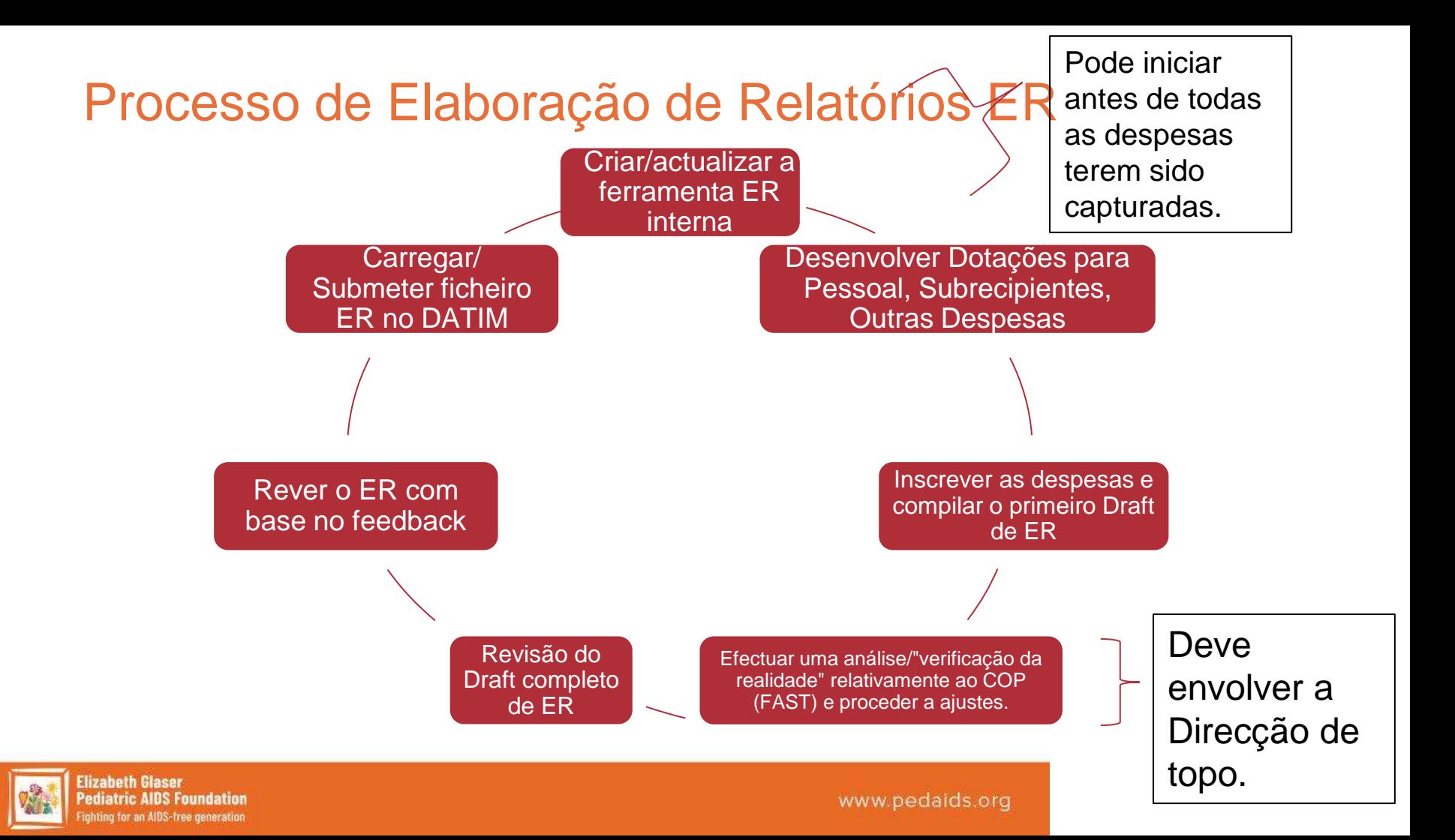

# Uma abordagem multidisciplinar é essencial

• Assegurar que o total de dólares corresponde às despesas efectuadas durante o período de referência.

• Codificação/mar cação de transacções individuais para intervenções.

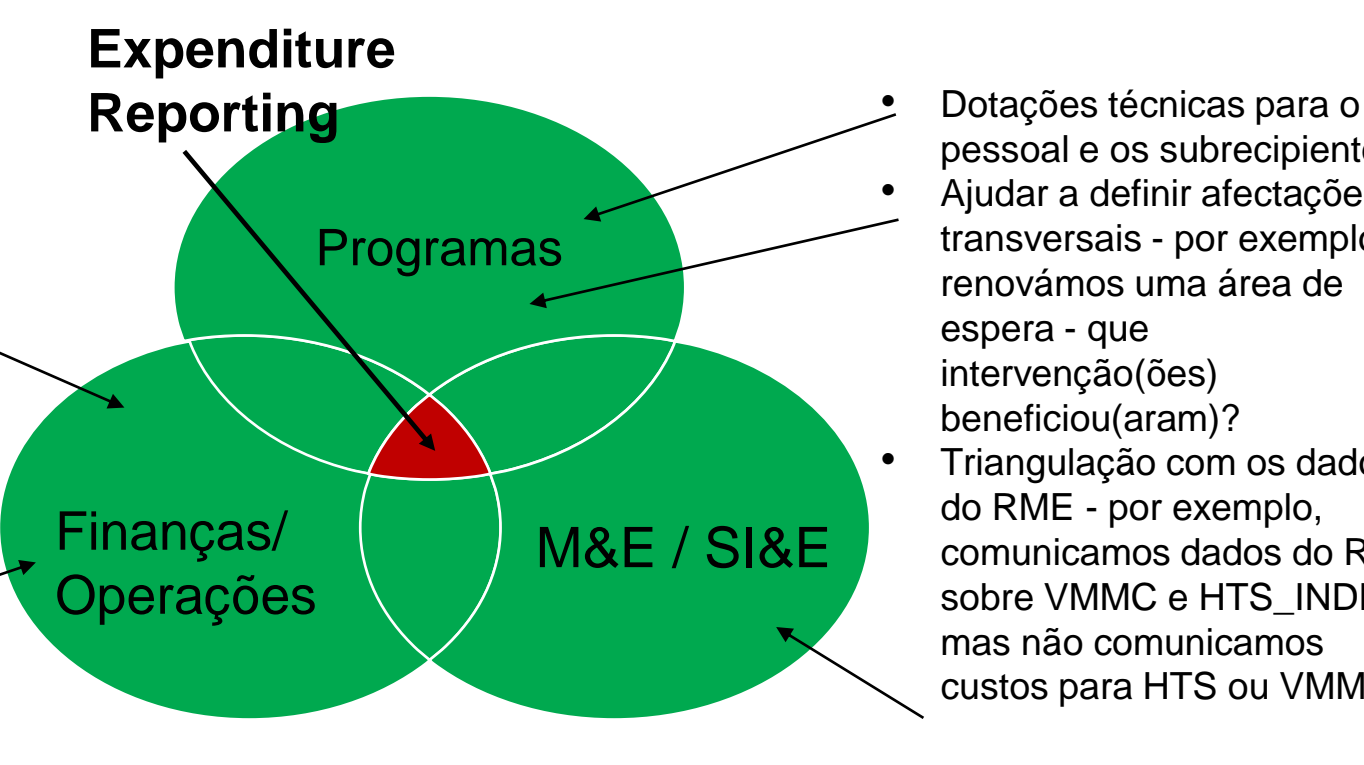

pessoal e os subrecipientes • Ajudar a definir afectações transversais - por exemplo, renovámos uma área de espera - que intervenção(ões) beneficiou(aram)?

• Triangulação com os dados do RME - por exemplo, comunicamos dados do RME sobre VMMC e HTS\_INDEX mas não comunicamos custos para HTS ou VMMC.

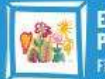

# Lições Aprendidas e Recomendações

- ⮚**Pessoal**: O facto dos quadros superiores elaborarem atribuições para todo o pessoal permite obter dados de melhor qualidade do que pedir aos indivíduos que desagreguem as folhas de presença por intervenção.
- ⮚**Sub-Grants**: As equipas técnicas e de subvenções podem trabalhar em conjunto para determinar que intervenções são relevantes para uma subvenção com base no seu âmbito técnico. No AF23, quando todos os subrecipientes (com despesas <> \$25.000) tiverem de comunicar as despesas, o parceiro principal deverá desenvolver orientações internas e uma formação interna para os subrecipientes, a fim de garantir que os subrecipientes tenham a mesma compreensão das orientações do ER.
- ⮚**Comunicar regularmente com o doador/missão**: É fundamental contactar proactivamente as missões sobre o ER antes da apresentação, incluindo qualquer conselho que tenham sobre como lidar com desvios inevitáveis entre os \$ por intervenção no ER e as atribuições do COP/ferramenta FAST. Contactar também os representantes da sede da USAID para os relatórios do ER, que possam desempenhar um papel fundamental de *interface* entre as missões e os parceiros.

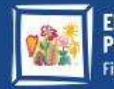

# Lições Aprendidas e Recomendações

- ⮚ **Nem sempre é necessário ou aconselhável efectuar mudanças radicais na codificação e recolha de dados**. Concentre-se mais na forma como pode adaptar os sistemas/procedimentos existentes para captar melhores dados, e menos na reconstrução de sistemas a partir do zero, ou na contratação de recursos humanos adicionais, para se concentrarem exclusivamente nas Urgências. Exemplos de mudanças que fizemos incluem:
	- o Em vez de tentar encontrar um novo software de contabilidade, ou mudar fundamentalmente a forma como capturamos os dados financeiros, utilizámos um campo no QB para começar a marcar as despesas que podiam ser directamente atribuídas (por exemplo, fornecimentos de programas, formações), com intervenções de ER.
	- o Modificámos o modelo de orçamento para clarificar que funcionários e trabalhadores contratados são *Clinical* ou *Ancillary* ou "*Other*."

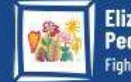

# Lições Aprendidas e Recomendações

- ⮚ **Indique os seus pressupostos**. As afectações e os pressupostos são bons, mas indique e documente claramente os pressupostos em qualquer modelo interno que esteja a utilizar. Isto também ajudará a garantir a coerência dos relatórios.
- ⮚ **SD** *versus* **NSD? Faça o seu melhor e concentre-se em acertar na área do programa**. Relativamente às distinções entre SD e NSD, as dotações FAST/COP normalmente não fornecem financiamento para intervenções NSD suficientes. Por exemplo, está a fazer formação e supervisão em HTS, mas a única intervenção para HTS é SD. Se a missão não lhe permitir acrescentar uma intervenção, basta classificar as despesas NSD em SD para a área de programa adequada.
- ⮚ **Inicie cedo**. A maior parte do trabalho relacionado com o relatório do ER pode ser concluída muito antes de todos os dados de despesas serem recolhidos. Para o relatório anual do ER, a EGPAF começa normalmente a rever os pressupostos, a actualizar as dotações e a compilar os dados iniciais das despesas logo em Agosto.

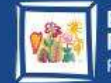

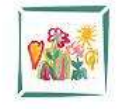

**Elizabeth Glaser Pediatric AIDS Foundation** Fighting for an AIDS-free generation

# Obrigada!

- Informações de Contacto:
	- Correio electrónico : [smukherjee@pedaids.org](mailto:smukherjee@pedaids.org)

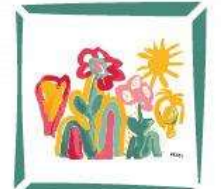

#### **Elizabeth Glaser Pediatric AIDS Foundation** Fighting for an AIDS-free generation

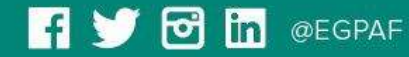

www.pedaids.org

#### **PERGUNTAS & RESPOSTAS**

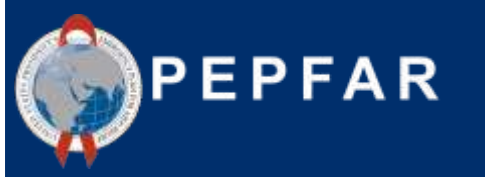

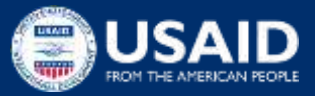

65